# **Hortonworks Data Platform**

# Apache Knox Gateway Administrator Guide

(Feb 3, 2015)

[docs.hortonworks.com](http://docs.hortonworks.com)

#### **Hortonworks Data Platform : Apache Knox Gateway Administrator Guide**

Copyright © 2012-2015 Hortonworks, Inc. Some rights reserved.

The Hortonworks Data Platform, powered by Apache Hadoop, is a massively scalable and 100% open source platform for storing, processing and analyzing large volumes of data. It is designed to deal with data from many sources and formats in a very quick, easy and cost-effective manner. The Hortonworks Data Platform consists of the essential set of Apache Hadoop projects including MapReduce, Hadoop Distributed File System (HDFS), HCatalog, Pig, Hive, HBase, Zookeeper and Ambari. Hortonworks is the major contributor of code and patches to many of these projects. These projects have been integrated and tested as part of the Hortonworks Data Platform release process and installation and configuration tools have also been included.

Unlike other providers of platforms built using Apache Hadoop, Hortonworks contributes 100% of our code back to the Apache Software Foundation. The Hortonworks Data Platform is Apache-licensed and completely open source. We sell only expert technical support, [training](//hortonworks.com/training/) and partner-enablement services. All of our technology is, and will remain free and open source.

Please visit the [Hortonworks Data Platform](http://hortonworks.com/products/hdp/) page for more information on Hortonworks technology. For more information on Hortonworks services, please visit either the [Support](http://hortonworks.com/hadoop-support/) or [Training](//hortonworks.com/training/) page. Feel free to [Contact Us](//hortonworks.com/contact-us/) directly to discuss your specific needs.

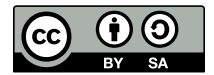

Except where otherwise noted, this document is licensed under **[Creative Commons Attribution ShareAlike 3.0 License](http://creativecommons.org/licenses/by-sa/3.0/legalcode)**. <http://creativecommons.org/licenses/by-sa/3.0/legalcode>

# **Table of Contents**

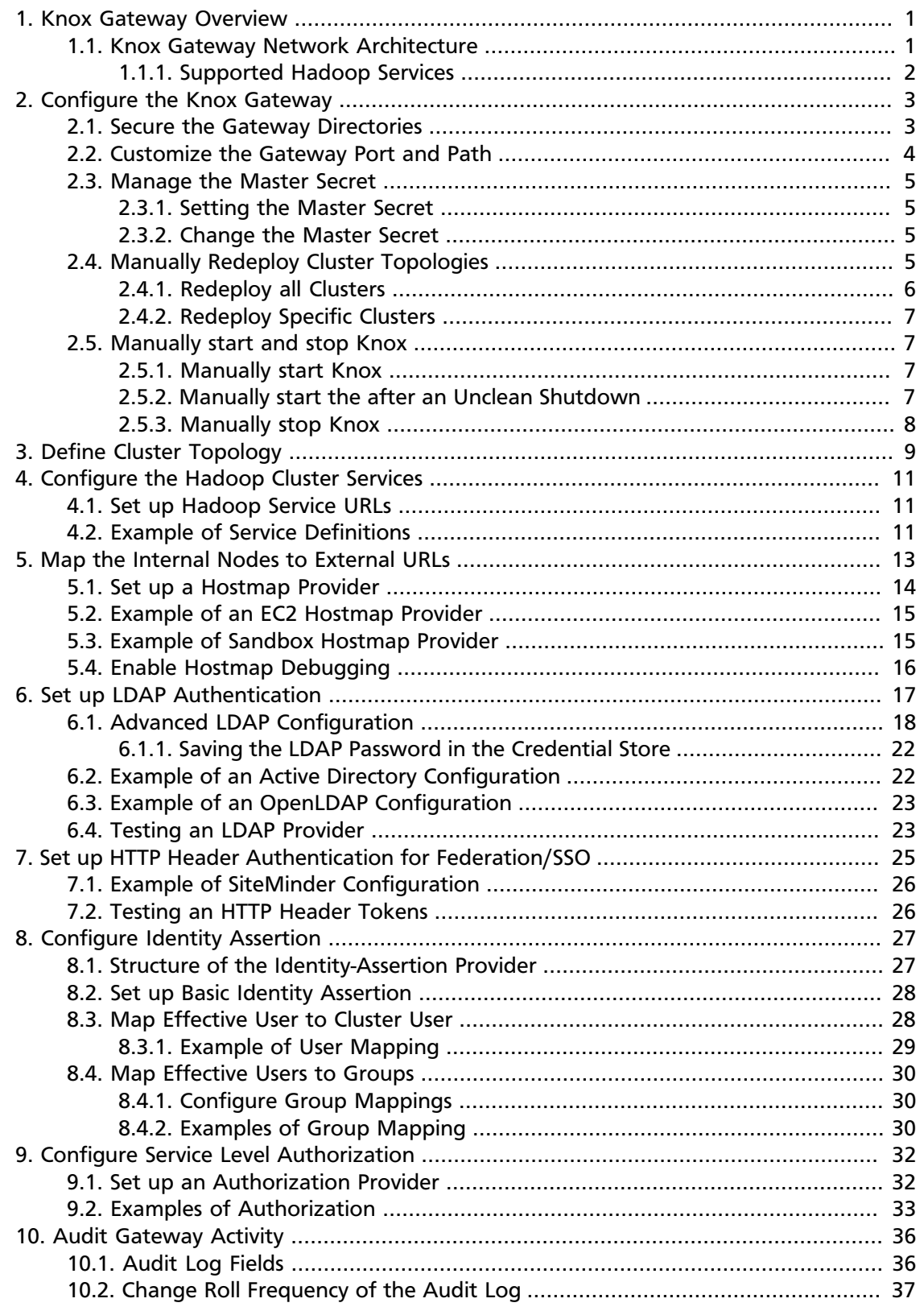

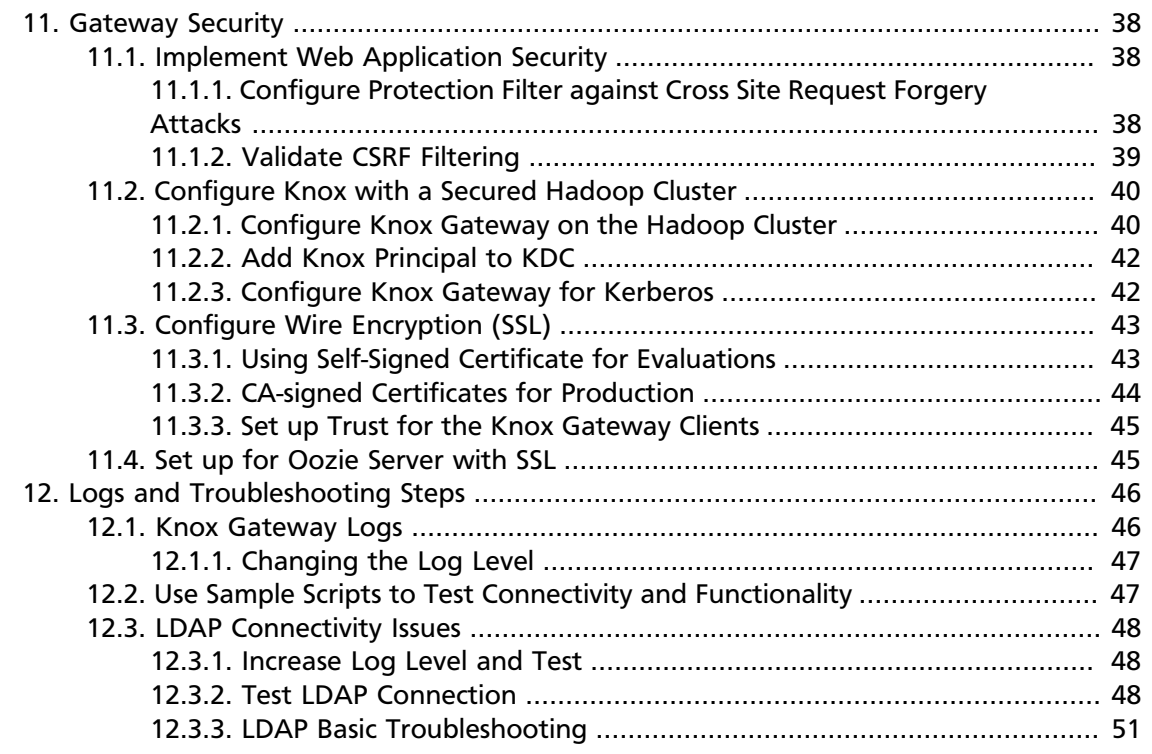

# **List of Tables**

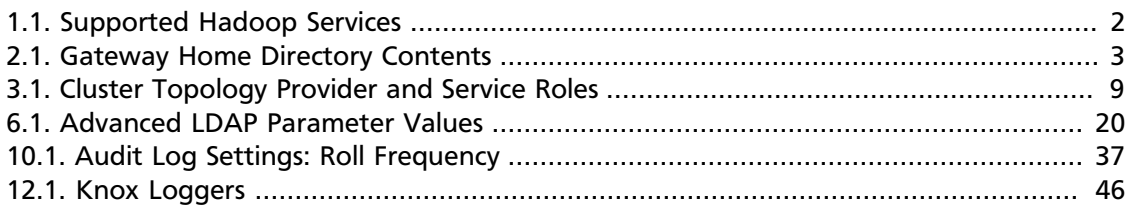

# <span id="page-5-0"></span>**1. Knox Gateway Overview**

The Apache Knox Gateway is a REST API gateway for interacting with Apache Hadoop clusters. The gateway provides a single access point for all REST interactions with Hadoop clusters.

In this capacity, the Apache Knox Gateway is able to provide valuable functionality to aid in the control, integration, monitoring and automation of critical administrative and analytical needs of the enterprise.

- Authentication (LDAP and Active Directory Authentication Provider)
- Federation/SSO (HTTP Header Based Identity Federation)
- Authorization (Service Level Authorization) Auditing

While there are a number of benefits for unsecured Hadoop clusters, the Apache Knox Gateway also complements the Kerberos secured cluster quite nicely. Coupled with proper network isolation of a Kerberos secured Hadoop cluster, the Apache Knox Gateway provides the enterprise with a solution that:

- Integrates well with enterprise identity management solutions
- Protects the details of the Hadoop cluster deployment (hosts and ports are hidden from endusers)
- Simplifies the number of services with which a clients need to interact

## <span id="page-5-1"></span>**1.1. Knox Gateway Network Architecture**

All external users and applications access the cluster through the Apache Knox Gateway URL. The following diagram shows how Apache Knox fits in a Hadoop deployment.

# **Network Architecture**

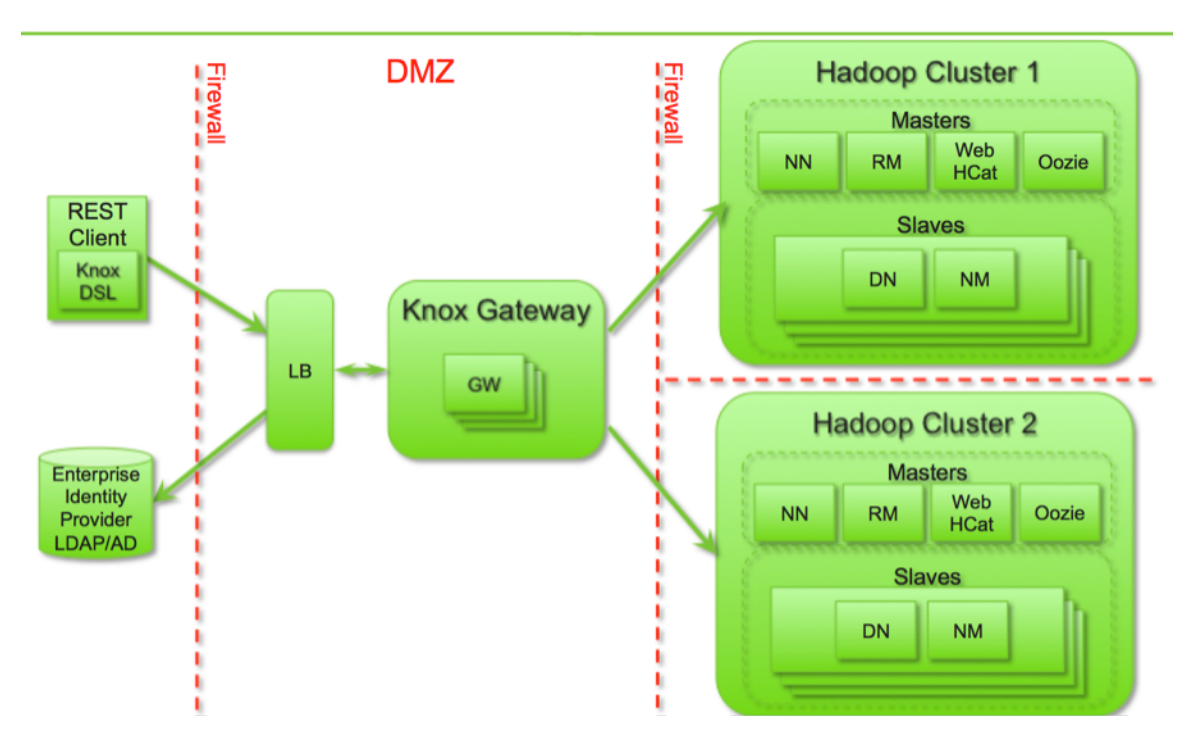

### <span id="page-6-0"></span>**1.1.1. Supported Hadoop Services**

Apache Knox Gateway supports the following Hadoop services versions in both Kerberized and Non-Kerberized clusters:

#### <span id="page-6-1"></span>**Table 1.1. Supported Hadoop Services**

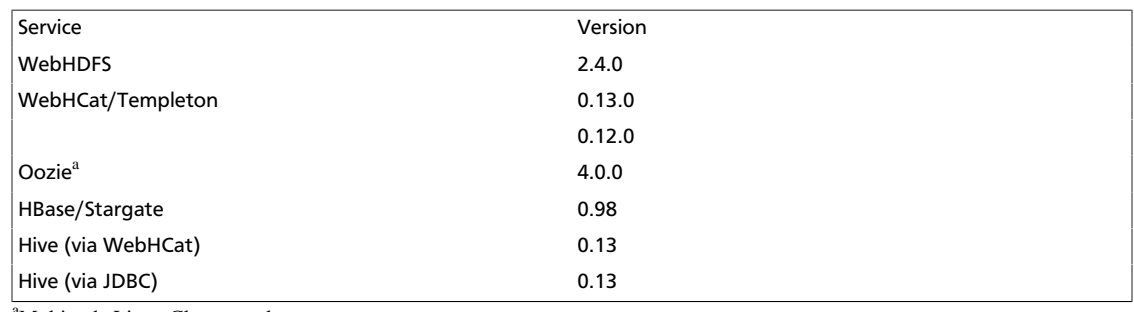

<sup>a</sup>Multinode Linux Clusters only.

# <span id="page-7-0"></span>**2. Configure the Knox Gateway**

This section explains the following gateway global settings:

- [Secure the Gateway Directories](#page-7-1)
- [Customize the Gateway Port and Path](#page-8-0)
- [Manage the Master Secret](#page-9-0)
- [Manually Redeploy Cluster Topologies](#page-9-3)
- [Starting and Stopping Knox](#page-11-1)

### <span id="page-7-1"></span>**2.1. Secure the Gateway Directories**

Installing Knox Gateway with the platform-specific installers creates the following directories:

- /usr/lib/knox is the \$gateway\_home directory, see table below.
- /var/log/knox contains the output files from the Knox Gateway.
- /var/run/knox contains the Process ID (PID) for the currently running Knox Gateway.

The table below describes the files and directories in  $\frac{2}{3}$  gateway\_home:

#### <span id="page-7-2"></span>**Table 2.1. Gateway Home Directory Contents**

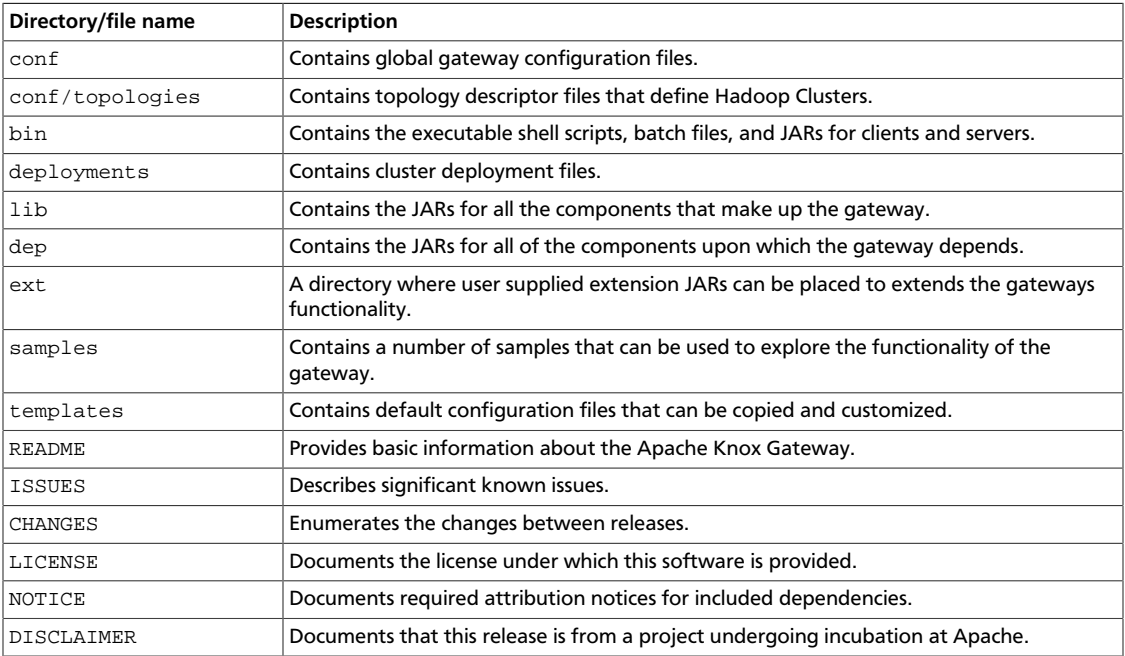

Hortonworks recommends creating a specific user, such as knox, to run and secure the gateway. The following outlines the recommended ownership when running the Knox Gateway:

- /usr/lib/knox (\$gateway\_home): Contains the installed application files (i.e. binaries). Owned by root and read-only for others.
- /etc/knox: Contains the gateway configuration files. Owned by root and read-only for others.
- /var/lib/knox/data: Contains gateway security, cluster deployments, and auditing information; the gateway writes to this directory at runtime. Owned, writable and readable by the knox user.
- /var/log/knox: Contains gateway log files. Owned and writable by the knox user and read-only for others.
- /var/run/knox: Contains the gateway PID files. Owned and writable by the knox user and read-only for others.

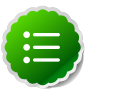

**Note**

For instructions on setting up security, such as Kerberos and SSL configuration, see [Configuring Knox Gateway Security](http://docs.hortonworks.com/HDPDocuments/HDP2/HDP-2.1.0.0/bk_Knox_Admin_Guide/content/knox-security.html).

## <span id="page-8-0"></span>**2.2. Customize the Gateway Port and Path**

This section explains how to configure the global Knox Gateway properties. The gateway properties effects the URL used by the external clients to access the internal cluster. By default the port is set to 8443 and the context path is gateway.

To change the context path or port:

1. Edit the *\$gateway\_home/conf/gateway-site.xml* and modify the following properties:

```
<property>
   <name>gateway.port</name>
 <value>$gateway_port</value>
   <description>The HTTP port for the Gateway.</description>
</property>
<property>
   <name>gateway.path</name>
  <value>$gateway_path</value>
    <description>The default context path for the gateway.</description>
</property>
```
#### where:

- *\$gateway\_port* is the HTTP port for the gateway, the default port is 8443.
- $\frac{2}{3}$   $\frac{2}{3}$   $\frac{2}{3}$   $\frac{2}{3}$   $\frac{2}{3}$  is the context path in the external URL, the preconfigured value is gateway. For example, https://knox.hortonworks.com:8443/hadoop/...,where *hadoop* is the context path.
- 2. Restart the gateway:

su -1 knox -c '\$gateway\_home/bin/gateway.sh stop' su -1 knox -c '\$gateway\_home/bin/gateway.sh start'

The gateway loads the new configuration on startup.

## <span id="page-9-0"></span>**2.3. Manage the Master Secret**

The master secret is required to start the gateway. The secret protects artifacts used by the gateway instance, such as the keystore, trust stores and credential stores.

### <span id="page-9-1"></span>**2.3.1. Setting the Master Secret**

You configure the gateway to persist the master secret, which is saved in the \$gateway\_home/data/security/master file. Ensure that this directory has the appropriate permissions set for your environment.

To set the master secret, run the following command:

su -1 knox -c '\$gateway\_home/bin/knoxcli.sh create-master'

A warning displays indicating that persisting the secret is less secure than providing it at startup. Knox protects the password by encrypting it with AES 128 bit encryption and where possible the file permissions are set to be accessible by the knox user only.

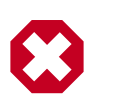

#### **Warning**

Ensure that the security directory,  $\frac{2}{3}$  gateway\_home/data/security, and its contents are readable and writable by the knox user, only. This is the most important layer of defense for master secret. Do not assume that the encryption is sufficient protection.

### <span id="page-9-2"></span>**2.3.2. Change the Master Secret**

To change the master secret, run the following command: -

su -l knox -c '\$gateway\_home/bin/knoxcli.sh create-master --force'

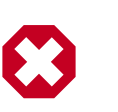

#### **Warning**

When changing the master secret and there is an existing keystore, you must also update the keystore.

## <span id="page-9-3"></span>**2.4. Manually Redeploy Cluster Topologies**

When the gateway properties or gateway-wide settings are changed, you must manually redeploy the clusters. Redeploy cluster topologies after changing the following:

- Time settings on the gateway host
- Implementing or updating Kerberos
- Implementing or updating SSL certificates
- Changing a cluster alias

**Tip**

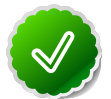

Updating cluster properties does not require you to manually redeploy clusters. Cluster topology descriptor files are in the /etc/knox/conf/topologies directory and the corresponding deployment is in /var/lib/knox/data/ deployments . The gateway monitors the topology directory for changes. If the descriptor changes or a new one is added, the gateway automatically redeploys the cluster.

### <span id="page-10-0"></span>**2.4.1. Redeploy all Clusters**

When making gateway-wide changes, such implementing Kerberos or SSL, or if you change the system clock, you must redeploy all the Cluster Topologies.

To redeploy all Cluster Topologies:

1. Verify the timestamp on the currently deployed clusters.

```
ls -lh /var/lib/knox/data/deployments
drwxrwxr-x 3 knox knox 4.0K Mar 27 23:54 ad.war.14505e7e618
drwxrwxr-x 3 knox knox 4.0K Mar 27 23:54 dynamicgroup.war.14505e7e618
drwxrwxr-x 3 knox knox 4.0K Mar 27 23:54 myCluster.war.14505eeb448
drwxrwxr-x 3 knox knox 4.0K Mar 27 23:54 myOtherCluster.war.14505ea9980
drwxrwxr-x 3 knox knox 4.0K Mar 27 23:54 preauth127sla.war.14505e7e618
drwxrwxr-x 3 knox knox 4.0K Mar 27 23:54 preauth254sla.war.14505e7e618
drwxrwxr-x 3 knox knox 4.0K Mar 27 23:54 sandbox.war.14505e7e618
drwxrwxr-x 3 knox knox 4.0K Mar 27 23:54 staticgroup.war.14505e7e618
```
2. Redeploy all clusters.

**\$gateway\_home/bin/knoxcli.sh redeploy**

3. Verify that a new cluster WAR was created.

```
ls -lh /var/lib/knox/data/deployments
drwxrwxr-x 3 knox knox 4.0K Mar 27 23:54 ad.war.14505e7e618
drwxrwxr-x 3 knox knox 4.0K Mar 28 00:50 ad.war.145062ab3a8
drwxrwxr-x 3 knox knox 4.0K Mar 27 23:54 dynamicgroup.war.14505e7e618
drwxrwxr-x 3 knox knox 4.0K Mar 28 00:50 dynamicgroup.war.145062ab3a8
drwxrwxr-x 3 knox knox 4.0K Mar 27 23:54 myCluster.war.14505eeb448
drwxrwxr-x 3 knox knox 4.0K Mar 28 00:50 myCluster.war.145062ab3a8
drwxrwxr-x 3 knox knox 4.0K Mar 27 23:54 myOtherCluster.war.14505ea9980
drwxrwxr-x 3 knox knox 4.0K Mar 28 00:11 myOtherCluster.war.1450606f350
drwxrwxr-x 3 knox knox 4.0K Mar 27 23:54 preauth127sla.war.14505e7e618
drwxrwxr-x 3 knox knox 4.0K Mar 28 00:50 preauth127sla.war.145062ab3a8
drwxrwxr-x 3 knox knox 4.0K Mar 27 23:54 preauth254sla.war.14505e7e618
drwxrwxr-x 3 knox knox 4.0K Mar 28 00:50 preauth254sla.war.145062ab3a8
drwxrwxr-x 3 knox knox 4.0K Mar 27 23:54 sandbox.war.14505e7e618
drwxrwxr-x 3 knox knox 4.0K Mar 28 00:50 sandbox.war.145062ab3a8
drwxrwxr-x 3 knox knox 4.0K Mar 27 23:54 staticgroup.war.14505e7e618
drwxrwxr-x 3 knox knox 4.0K Mar 28 00:50 staticgroup.war.145062ab3a8
```
A new file for each with the current timestamp is created.

### <span id="page-11-0"></span>**2.4.2. Redeploy Specific Clusters**

When making changes that impact a single cluster, such as changing an alias or restoring from an earlier cluster topology descriptor file, you only redeploy the effected cluster.

To redeploy a specific cluster:

1. Verify the timestamp on the currently deployed Cluster Topology WAR files.

```
ls -lh /var/lib/knox/data/deployments
drwxrwxr-x 3 knox knox 4.0K Mar 27 23:54 ad.war.14505e7e618
drwxrwxr-x 3 knox knox 4.0K Mar 27 23:54 dynamicgroup.war.14505e7e618
drwxrwxr-x 3 knox knox 4.0K Mar 27 23:54 myCluster.war.14505eeb448
drwxrwxr-x 3 knox knox 4.0K Mar 27 23:54 myOtherCluster.war.14505ea9980
drwxrwxr-x 3 knox knox 4.0K Mar 27 23:54 preauth127sla.war.14505e7e618
drwxrwxr-x 3 knox knox 4.0K Mar 27 23:54 preauth254sla.war.14505e7e618
drwxrwxr-x 3 knox knox 4.0K Mar 27 23:54 sandbox.war.14505e7e618
drwxrwxr-x 3 knox knox 4.0K Mar 27 23:54 staticgroup.war.14505e7e618
```
2. Redeploy a specific cluster. -

**\$gateway\_home/bin/knoxcli.sh redeploy --cluster \$cluster\_name**

where  $\zeta$ cluster name is the name of the cluster topology descriptor (without the XML extension). For example, myCluster.

3. Verify that the cluster was deployed.

```
ls -lh /var/lib/knox/data/deployments
drwxrwxr-x 3 knox knox 4.0K Mar 27 23:54 ad.war.14505e7e618
drwxrwxr-x 3 knox knox 4.0K Mar 27 23:54 dynamicgroup.war.14505e7e618
drwxrwxr-x 3 knox knox 4.0K Mar 27 23:54 myCluster.war.14505eeb448
drwxrwxr-x 3 knox knox 4.0K Mar 28 00:50 myCluster.war.145062ab3a8
drwxrwxr-x 3 knox knox 4.0K Mar 27 23:54 preauth127sla.war.14505e7e618
drwxrwxr-x 3 knox knox 4.0K Mar 27 23:54 preauth254sla.war.14505e7e618
drwxrwxr-x 3 knox knox 4.0K Mar 27 23:54 sandbox.war.14505e7e618
drwxrwxr-x 3 knox knox 4.0K Mar 27 23:54 staticgroup.war.14505e7e618
```
A new file with the current timestamp is created.

## <span id="page-11-1"></span>**2.5. Manually start and stop Knox**

Any configuration change to the Knox Gateway global settings in /etc/knox/conf/ gateway-site.xml requires a gateway service restart before the change is loaded.

### <span id="page-11-2"></span>**2.5.1. Manually start Knox**

To start the gateway that was stopped with the gateway script, use the following command:

su -1 knox -c '\$gateway\_home/bin/gateway.sh start'

### <span id="page-11-3"></span>**2.5.2. Manually start the after an Unclean Shutdown**

To start the gateway that was not stopped using the gateway script, use the clean switch as follows:

```
su -1 knox -c '$gateway_home/bin/gateway.sh clean'
su -1 knox -c '$gateway_home/bin/gateway.sh start'
```
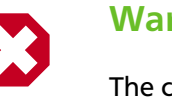

#### **Warning**

The clean switch clears all . out and . err files in the logs directory as well as the PID in /var/run/knox directory .

### <span id="page-12-0"></span>**2.5.3. Manually stop Knox**

To stop the gateway, use the following command:

su -1 knox -c '\$gateway\_home/bin/gateway.sh stop'

# <span id="page-13-0"></span>**3. Define Cluster Topology**

The Knox Gateway supports one or more Hadoop clusters. Each Hadoop cluster configuration is defined in a topology deployment descriptor file in the /etc/knox/ conf/topologies directory and is deployed to a corresponding WAR file in the / var/lib/knox/data/deployments directory. These files define how the gateway communicates with each Hadoop clusters.

The descriptor is an XML file contains the following sections:

- gateway/provider: Configuration settings enforced by the Knox Gateway while providing access to the Hadoop cluster.
- service: Defines the Hadoop service URLs used by the gateway to proxy communications from external clients.

<span id="page-13-1"></span>The following table provides an overview of the providers and services:

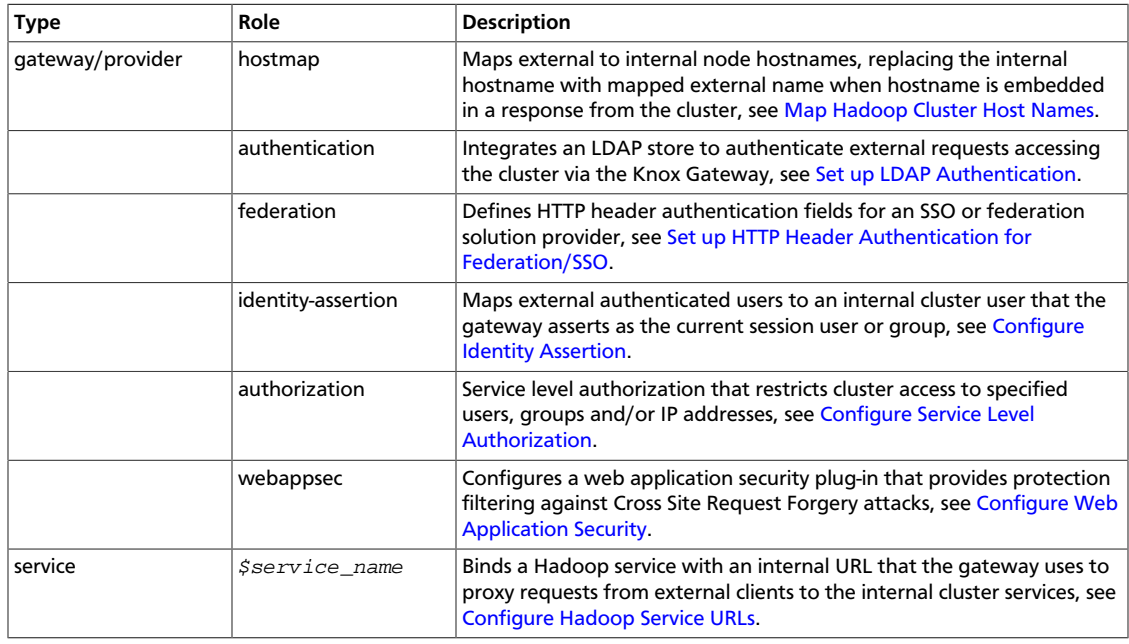

#### **Table 3.1. Cluster Topology Provider and Service Roles**

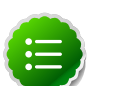

#### **Note**

The gateway automatically redeploys the cluster when a new topology descriptor file or change is detected.

Cluster topology descriptors have the following XML format:

```
<topology>
    <gateway>
      <provider>
         <role></role>
         <name></name>
         <enabled></enabled>
```

```
 <param>
            <name></name>
            <value></value>
        </param>
      </provider>
   </gateway>
   <service>
   </service>
</topology>
```
# <span id="page-15-0"></span>**4. Configure the Hadoop Cluster Services**

The Apache Knox Gateway redirects external requests to an internal Hadoop service using service name and URL of the service definition.

This chapter covers the following topics:

- [Set up Hadoop Service URLs](#page-15-1)
- [Example of Service Definitions](#page-15-2)

# <span id="page-15-1"></span>**4.1. Set up Hadoop Service URLs**

To configure access to an internal Hadoop service through the Knox Gateway:

1. Add the following service for each Hadoop service to the /etc/knox/conf/ topologies \$cluster-name.xml:

```
<topology>
   <gateway>
      ...
   </gateway> 
   <service>
    <role>$service_name</role>
     <url>$schema://$hostname:$port</url>
   </service>
</topology>
```
where:

- \$service\_name is either WEBHDFS, WEBHCAT, WEBHBASE, OOZIE, HIVE, NAMENODE, or JOBTRACKER.
- **url** is complete internal cluster URL required to access the service including the following:
	- *\$schema* is the service protocol.
	- $$hostname$  is the resolvable internal host name.
	- $$port$  is port the service listening port.
- 2. Save the file.

The gateway creates a new WAR file with modified timestamp in  $/var/lib/knox/$ data/deployments .

## <span id="page-15-2"></span>**4.2. Example of Service Definitions**

Configure each service that you want to expose externally. The following example uses the defaults ports and supported service names.

<service>

```
<role>NAMENODE</role>
     <url>hdfs://namenode-host:8020</url>
 </service>
 <service>
     <role>JOBTRACKER</role>
     <url>rpc://jobtracker-host:8050</url>
 </service>
 <service>
     <role>WEBHDFS</role>
     <url>http://webhdfs-host:50070/webhdfs</url>
 </service>
 <service>
     <role>WEBHCAT</role>
     <url>http://webcat-host:50111/templeton</url>
 </service>
 <service>
    <role>00ZIE</role>
     <url>http://oozie-host:11000/oozie</url>
 </service>
 <service>
     <role>WEBHBASE</role>
     <url>http://webhbase-host:60080</url>
 </service>
 <service>
    <role>HIVE</role>
     <url>http://hive-host:10001/cliservice</url>
 </service>
```
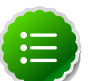

#### **Note**

Define the internal hostname and service ports of your cluster.

# <span id="page-17-0"></span>**5. Map the Internal Nodes to External URLs**

Hostmapping is an advanced configuration topic and is only required in very specific types of deployments. These deployment scenarios generally involve the use of virtualized environments as are used in cloud and some development and testing environments.

The isolation of the Hadoop cluster is accomplished through virtualization that will hide the internal networking details from the outside world. These details will include ip addresses and/or hostnames. The virtualized environment will expose additional ip addresses and/ or hostnames for use by clients accessing the cluster from outside of the virtualized environment. In these cases, the exposed ip addresses and hostnames are available for use in the topology descriptor service definitions. This configuration works great for requests that are initiated from the external clients themselves which only ever use the Knox Gateway exposed endpoints.

Where the difficulties from these virtualized environments arise are cases where the Hadoop cluster redirects client requests to other nodes within the cluster and indicates the internal hostname locations rather than those exposed for external access. Since the Hadoop services don't know or care whether a request is coming from an external or internal client, it uses its only view of the cluster which is the internal details of the virtualized environment.

The Knox Gateway needs to know how to route a request that has been redirected by the Hadoop service to an address that is not actually accessible by the gateway. Hostmapping is acts as an adapter that intercepts the redirects from the Hadoop service and converts the indicated internal address to a known external address that Knox will be able to route to once the client resends the request through the client facing gateway endpoint. The gateway uses the hostmap to replace the internal hostname within the routing policy for the particular request with the externally exposed hostname. This enables the dispatching from the Knox Gateway to successfully connect to the Hadoop service within the virtualized environment. Otherwise, attempting to route to an internal-only address will result in connection failures.

A number of the REST API operations require multi-step interactions that facilitate the client's interaction with multiple nodes within a distributed system such as Hadoop. External clients performing multi-step operations use the URL provided by the gateway in the responses to form the next request. Since the routing policy is hidden by the gateway from the external clients, the fact that the subsequent requests in the multi-stepped interaction are mapped to the appropriate externally exposed endpoints is not exposed to the client.

For example when uploading a file with WebHDFS service:

- 1. The external client sends a request to the gateway WebHDFS service.
- 2. The gateway proxies the request to WebHDFS using the service URL.
- 3. WebHDFS determines which DataNodes to create the file on and returns the path for the upload as a Location header in a HTTP redirect, which contains the datanode host information.
- 4. The gateway augments the routing policy based on the datanode hostname in the redirect by mapping it to the externally resolvable hostname.
- 5. The external client continues to upload the file through the gateway.
- 6. The gateway proxies the request to the datanode by using the augmented routing policy.
- 7. The datanode returns the status of the upload and the gateway again translates the information without exposing any internal cluster details.

### <span id="page-18-0"></span>**5.1. Set up a Hostmap Provider**

Add the hostmap provider to the cluster topology descriptor and a parameter for each DataNode in the cluster, as follows:

- 1. Open the cluster topology descriptor file,  $\textit{zcluster-name}$ . xml, in a text editor.
- 2. Add the Hostmap provider to topology/gateway using the following format:

```
<provider>
   <role>hostmap</role>
    <name>static</name>
    <enabled>true</enabled>
    <param>
     <name>$external-name</name>
      <value>$internal-dn-host</value>
    </param>
</provider>
```
where:

- $$cluster-name.xml$  is the name of the topology descriptor file, located in  $/etc/$ knox/conf/topologies .
- \$external-name is the value that the gateway uses to replace \$internal\_host host names in responses.
- *\$internal-dn-host* is a comma separated list of host names that the gateway will replace when rewriting responses.
- 3. To the hostmap provider, add a param for each additional DataNode in your cluster:

```
<param>
    <name>$external-name2</name>
    <value>$internal-dn2-host</value>
</param>
```
4. Save the file.

The gateway creates a new WAR file with modified timestamp in  $/var/lib/knox/$ data/deployments .

### <span id="page-19-0"></span>**5.2. Example of an EC2 Hostmap Provider**

In this EC2 example two VMs have been allocated. Each VM has an external hostname by which it can be accessed via the internet. However the EC2 VM is unaware of this external host name and instead is configured with the internal hostname.

External hostnames:

```
ec2-23-22-31-165.compute-1.amazonaws.com
ec2-23-23-25-10.compute-1.amazonaws.com
```
Internal hostnames:

```
ip-10-118-99-172.ec2.internal
ip-10-39-107-209.ec2.internal
```
The following shows the Hostmap definition required to allow access external to the Hadoop cluster via the Apache Knox Gateway.

```
<topology>
    <gateway>
      ...
      <provider>
        <role>hostmap</role>
        <name>static</name>
        <enabled>true</enabled>
        <!-- For each host enter a set of parameters -->
        <param>
          <name>ec2-23-22-31-165.compute-1.amazonaws.com</name>
          <value>ip-10-118-99-172.ec2.internal</value>
        </param>
        <param>
          <name>ec2-23-23-25-10.compute-1.amazonaws.com</name>
          <value>ip-10-39-107-209.ec2.internal</value>
        </param>
      </provider>
      ...
     </gateway>
     <service>
        ...
     </service>
     ...
</topology>
```
## <span id="page-19-1"></span>**5.3. Example of Sandbox Hostmap Provider**

Hortonwork's Sandbox 2.x poses a different challenge for hostname mapping. This Sandbox version uses port mapping to make Sandbox appear as though it is accessible via localhost. However, Sandbox is internally configured to consider sandbox.hortonworks.com as the hostname. So from the perspective of a client accessing Sandbox the external host name is localhost.

The following shows the hostmap definition required to allow access to Sandbox from the local machine:

<topology>

```
 <gateway>
     ...
     <provider>
         <role>hostmap</role>
         <name>static</name>
         <enabled>true</enabled>
         <param>
           <name>localhost</name>
          <value>sandbox,sandbox.hortonworks.com</value></param>
     </provider>
     ...
   </gateway>
   ...
</topology>
```
# <span id="page-20-0"></span>**5.4. Enable Hostmap Debugging**

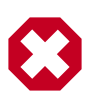

#### **Warning**

Changing the rootLogger value from ERROR to DEBUG generates a large amount of debug logging.

Enable additional logging by editing the gateway-log4j.properties file in the directory.

- 1. Edit the /etc/knox/conf/ gateway-log4j.properties file.
- 2. Change ERROR to DEBUG on the following line:

log4j.rootLogger=ERROR, drfa

3. Restart the gateway:

```
su -1 knox -c '$gateway_home/bin/gateway.sh stop'
su -1 knox -c '$gateway_home/bin/gateway.sh start'
```
# <span id="page-21-0"></span>**6. Set up LDAP Authentication**

The default LDAP authentication type is configured by adding the following authentication provider to the cluster's topology file. When enabled, the Knox Gateway authenticates users against the configured LDAP store by binding to the User Distinguished Name (UserDN) that is defined by the pattern specified in the UserDnTemplate. Use this provider to authenticate users who have to the same UserDN pattern.

To authenticate users that are in different branches of the LDAP Directory Information Tree (DIT), who have a login token that is not part of the UserDN, or to lookup group membership, see [Advanced LDAP Configuration.](#page-22-0)

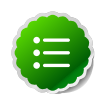

#### **Note**

- The Apache Shiro JndiLdapRealm provides HTTP BASIC authentication against an LDAP user directory. This provider currently supports a single Organizational Unit (OU) only and does not support nested OUs.
- An identity assertion provider is required when authentication is configured, see [Configuring Service Users and Groups.](http://docs.hortonworks.com/HDPDocuments/HDP2/HDP-2.1.10/bk_Knox_Admin_Guide/content/knox-id-assertion.html)

To enable LDAP authentication:

- 1. Open the cluster topology descriptor file,  $\textit{zcluster-name}$ . xml, in a text editor.
- 2. Add the ShiroProvider authentication provider to /topology/gateway as follows:

```
<provider>
    <role>authentication</role>
    <name>ShiroProvider</name>
    <enabled>true</enabled>
   <sub>maxam</sub></sub>
         <name>main.ldapRealm</name>
         <value>org.apache.shiro.realm.ldap.JndiLdapRealm</value>
    </param>
         <name>main.ldapRealm.userDnTemplate</name>
        <value>$USER_DN</value>
    </param>
         <name>main.ldapRealm.contextFactory.url</name>
         <value>$protocol://$ldaphost:$port</value>
    </param>
         <name>main.ldapRealm.contextFactory.authenticationMechanism</name>
         <value>simple</value>
    </param>
         <name>urls./**</name>
        <value>$auth_type</value>
    </param>
         <name>sessionTimeout</name>
         <value>$minutes</value>
    </param>
  </provider>
```
where the following variables are specific to your environment:

•  $$USER\_DN$$  is a comma separated list of attribute and value pairs that define the User Distinguished Name (DN). The first pair must be set to " $\zeta$  at  $tri$  but  $e$  name={0}"

indicating that the  $sattribute\_name$  is equal to the user token parsed from the request.

For example, the first attribute in an OpenLdap definition is  $UID = \{0\}$ . The main.ldapRealm.userDnTemplate parameter is only required when authenticating against an LDAP store that requires a full User DN.

- *\$protocol://\$ldaphost:\$port* is the URL of the LDAP service, Knox Gateway supports LDAP or LDAPS protocols. When using SSL specify the protocol as ldaps and if using a self-signed certificate, ensure that the client verification certificate is installed on the Knox server.
- $Sauth$  type is either authcBasic which provides basic authentication for both secured and non-secured requests or ssl, authcBasic which rejects non-secured requests and provides basic authentication of secured requests.
- *\$minutes* is the session idle time in minutes, the default timeout is 30 minutes.
- 3. Save the file.

The gateway creates a new WAR file with modified timestamp in  $/\text{var}/\text{lib}/\text{know}/$ data/deployments .

## <span id="page-22-0"></span>**6.1. Advanced LDAP Configuration**

Use the advanced LDAP configuration to take advantage of LDAP searches. For example, in environments where users are not in the same branch of the LDAP DIT, user login token is an attribute that is not in the UserDN or to lookup a user's group membership.

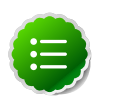

#### **Note**

In order for group searches to work, indicate a starting OU in the groupSearchBase. If the LDAP directory has more than one OU parent for groups, you must specify a single top level group OU.

To enable an advanced LDAP configuration:

- 1. Open the cluster topology descriptor file,  $\text{zcluster-name}$ .  $\text{xml}$ , in a text editor.
- 2. Add the ShiroProvider authentication provider to /topology/gateway as follows:

```
<provider>
 <role>authentication</role>
  <name>ShiroProvider</name>
 <enabled>true</enabled>
 <param>
  <name>main.ldapRealm</name>
  <value>org.apache.hadoop.gateway.shirorealm.KnoxLdapRealm</value>
  </param>
  <param>
  <name>main.ldapContextFactory</name>
   <value>org.apache.hadoop.gateway.shirorealm.KnoxLdapContextFactory</value>
```

```
 </param>
 <param>
  <name>main.ldapRealm.contextFactory</name>
  <value>$ldapContextFactory</value>
 </param>
 <param>
  <name>main.ldapRealm.contextFactory.url</name>
  <value>$protocol://$ldap-host:$port</value>
 </param>
 <param>
  <name>main.ldapRealm.contextFactory.authenticationMechanism</name>
 <value>$mechanism</value>
 </param>
 <param>
  <name>main.ldapRealm.userDnTemplate</name>
  <value>$userDN</value>
 </param>
 <param>
  <name>main.ldapRealm.userSearchAttributeName</name>
  <value>$userid-attribute</value>
 </param>
 <param>
  <name>main.ldapRealm.authorizationEnabled</name>
  <value>$true_or_false</value>
 </param>
 <param>
  <name>main.ldapRealm.contextFactory.systemUsername</name>
 <value>$1dapuserDN</value>
 </param>
 <param>
  <name>main.ldapRealm.contextFactory.systemPassword</name>
 <value>${ALIAS=ldcSystemPassword}</value>
 </param>
 <param>
  <name>main.ldapRealm.contextFactory.systemAuthenticationMechanism</name>
 <value>simple</value>
 </param>
 <param>
  <name>main.ldapRealm.userObjectClass</name>
 <value>$user-class</value>
 </param>
 <param>
  <name>main.ldapRealm.searchBase</name>
<value>$searchbaseDN</value>
 </param>
 <param>
  <name>main.ldapRealm.userSearchBase</name>
  <value>$userSearchBaseDN</value>
```

```
 </param>
 <param>
  <name>main.ldapRealm.groupSearchBase</name>
 <value>$groupSearchBaseDN</value>
 </param>
 <param>
  <name>main.ldapRealm.groupObjectClass</name>
  <value>$group-class</value>
 </param>
 <param>
  <name>main.ldapRealm.memberAttribute</name>
  <value>$member-attribute</value>
 </param>
  <param>
     <name>main.ldapRealm.memberAttributeValueTemplate</name>
    <value>$memberDN</value>
  </param>
 <param>
  <name>main.ldapRealm.groupIdAttribute</name>
  <value>$group-attribute</value>
 </param>
 <param>
  <name>urls./**</name>
  <value>$auth_type </value>
 </param>
 <param>
  <name>sessionTimeout</name>
  <value>$minutes</value>
 </param>
</provider>
```
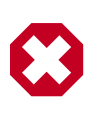

#### **Warning**

The value for main.ldapRealm.contextFactory parameter is \$ldapContextFactory and the value for main.ldapRealm.contextFactory.systemPassword to use an alias is  $\frac{1}{2}$  ALIAS=accountalias }. (The dollar symbol '\$' in these fields does not represent a user replaceable variable.)

<span id="page-24-0"></span>Where the following variables are specific to your environment:

#### **Table 6.1. Advanced LDAP Parameter Values**

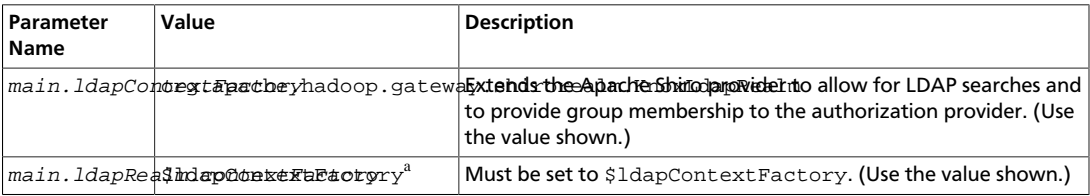

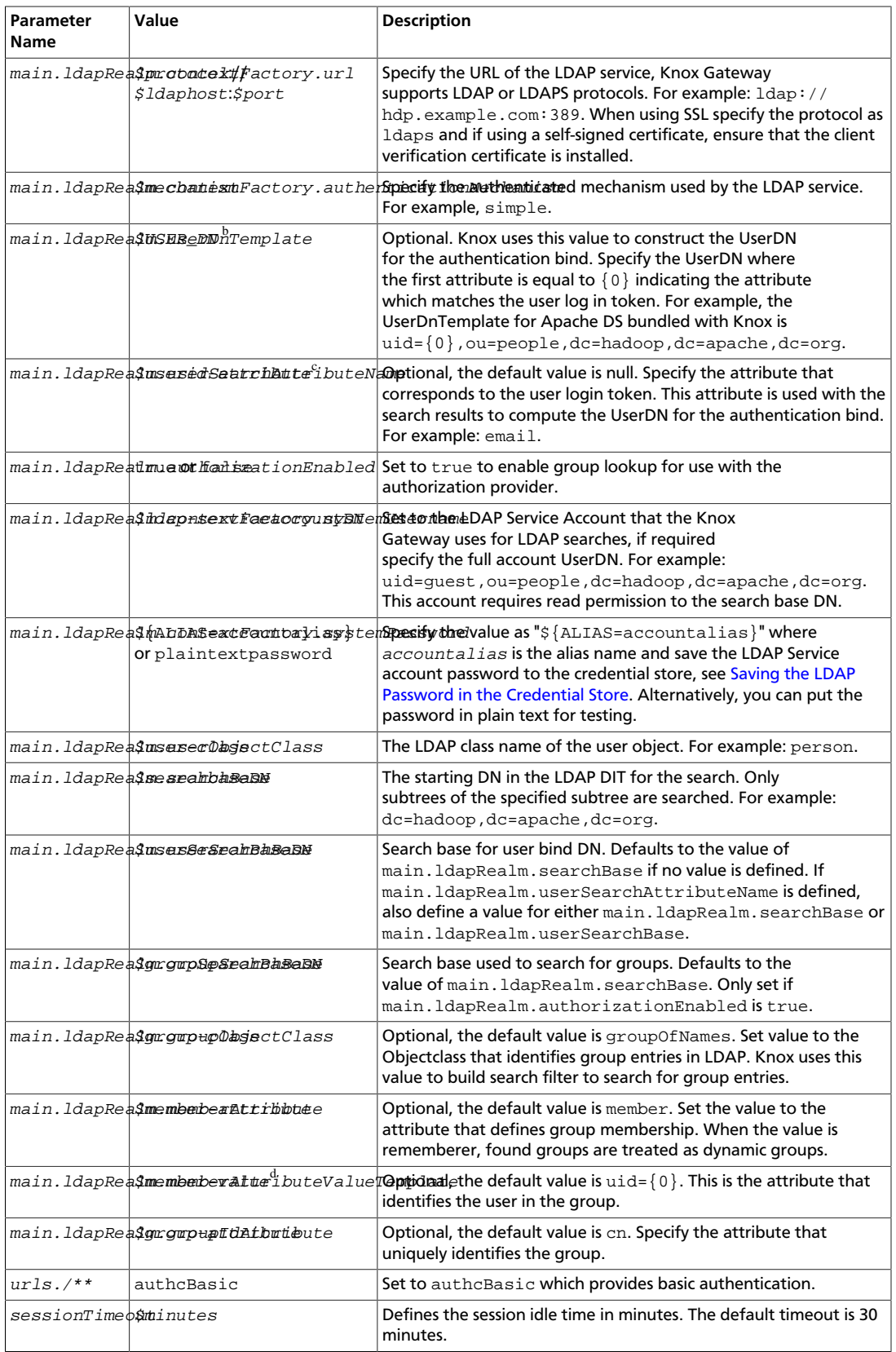

<sup>a</sup>Is not a user defined variable, use the literal value including '\$'.

 $^{b}$ This value is ignored when the value for main.ldapRealm.userSearchAttributeName is also defined.

<sup>c</sup>When this value is specified the useDnTemplate is ignored.  ${}^{d}$ This field is ignored if main. 1dapRealm.userSearchAttributeName is defined.

3. Save the file.

The gateway creates a new WAR file with modified timestamp in  $/var/lib/knox/$ data/deployments .

### <span id="page-26-0"></span>**6.1.1. Saving the LDAP Password in the Credential Store**

When using the advanced configuration option, Knox uses an LDAP service account to perform LDAP searches. Hortonworks recommends saving the account password to the credential store and setting the main.ldapRealm.contextFactory.systemPasswordparameter value to \${ALIAS=accountalias}, which pulls the password from the store.

To store the account password in the credential store, run the following command:

```
$gateway_home/bin/knoxcli.sh create-alias $accountalias --cluster $cluster-
name --value $password
```
where  $\zeta$  accountalias identifies the stored password to use for the cluster configuration,  $$cluster-name$  matches the cluster topology descriptor without the .xml extension, and  $spassword$  is the LDAP service account password that Knox uses for searches of the defined LDAP service.

The following example assumes that

main.ldapRealm.contextFactory.systemPassword=\${ALIAS=ldcSystemPassword}, ldcSystemPassword is the alias for the password stored in credential store, the cluster topology descriptor is hdp. xml and the plain text password is hadoop:

```
$gateway_home/bin/knoxcli.sh create-alias ldcSystemPassword --cluster hdp --
value hadoop
```
## <span id="page-26-1"></span>**6.2. Example of an Active Directory Configuration**

Typically the AD main.ldapRealm.userDnTemplate value looks slightly different than OpenLDAP. The value for main.ldapRealm.userDnTemplate is only required if AD authentication requires the full User DN.

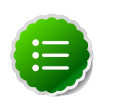

#### **Note**

If AD can allows authentication based on the CN (common name) and password only, no value is required for main.ldapRealm.userDnTemplate.

The following is an example provider configuration for Active Directory (AD):

```
<provider>
   <role>authentication</role>
     <name>ShiroProvider</name>
     <enabled>true</enabled>
     <param>
         <name>main.ldapRealm</name>
         <value>org.apache.shiro.realm.ldap.JndiLdapRealm</value>
```

```
 </param>
     <param>
         <name>main.ldapRealm.userDnTemplate</name>
         <value>cn={0},ou=people,dc=hadoop,dc=apache,dc=org</value>
     </param>
     <param>
         <name>main.ldapRealm.contextFactory.url</name>
         <value>ldap://localhost:389</value>
     </param>
     <param>
         <name>main.ldapRealm.contextFactory.authenticationMechanism</name>
         <value>simple</value>
     </param>
     <param>
         <name>urls./**</name>
         <value>authcBasic</value>
     </param>
</provider>
```
## <span id="page-27-0"></span>**6.3. Example of an OpenLDAP Configuration**

The following is an example provider configuration for OpenLDAP:

```
<provider>
     <role>authentication</role>
     <name>ShiroProvider</name>
     <enabled>true</enabled>
     <param>
         <name>main.ldapRealm</name>
         <value>org.apache.shiro.realm.ldap.JndiLdapRealm</value>
     </param>
     <param>
         <name>main.ldapRealm.userDnTemplate</name>
         <value>uid={0},ou=people,dc=hadoop,dc=apache,dc=org</value>
     </param>
     <param>
         <name>main.ldapRealm.contextFactory.url</name>
         <value>ldap://localhost:33389</value>
     </param>
     <param>
         <name>main.ldapRealm.contextFactory.authenticationMechanism</name>
         <value>simple</value>
     </param>
    <param>
         <name>urls./**</name>
         <value>authcBasic</value>
     </param>
</provider>
```
### <span id="page-27-1"></span>**6.4. Testing an LDAP Provider**

Using cURL, you can test your LDAP configuration as follows:

- 1. Open the command line on an external client, note that curl is not a built in command line utility in Windows.
- 2. Enter the following command get a valid users home directory:

```
curl -i -k -u ldap_user:password -X GET \
'https://gateway_host:8443/gateway_path/cluster_name/webhdfs/v1/user/?op=
GETHOMEDIRECTORY'
```
If the user exists, the home directory is returned.

The following shows a test using HDP Sandbox running the Apache Directory and guest account:

```
curl -i -k -u guest:guest-password -X GET 'https://localhost:8443/gateway/
sandbox/webhdfs/v1/user/?op=GETHOMEDIRECTORY'
HTTP/1.1 200 OK
Set-Cookie: JSESSIONID=1o3qpbwsshh881derjv69ygkjr;Path=/gateway/
sandbox; Secure; HttpOnly
Expires: Thu, 01 Jan 1970 00:00:00 GMT
Cache-Control: no-cache
Expires: Thu, 26 Jun 2014 17:22:14 GMT
Date: Thu, 26 Jun 2014 17:22:14 GMT
Pragma: no-cache
Expires: Thu, 26 Jun 2014 17:22:14 GMT
Date: Thu, 26 Jun 2014 17:22:14 GMT
Pragma: no-cache
Server: Jetty(6.1.26)
Content-Type: application/json
Content-Length: 22
```
If the user cannot be authenticated, the request is rejected with an HTTP status of 401 unauthorized.

```
curl -i -k -u guest:bad-password -X GET 'https://localhost:8443/gateway/
sandbox/webhdfs/v1/user/?op=GETHOMEDIRECTORY'
HTTP/1.1 401 Unauthorized
WWW-Authenticate: BASIC realm="application"
Content-Length: 0
Server: Jetty(8.1.14.v20131031)
```
For more detailed troubleshooting instructions, including enabling debugging and server log details see the [Troubleshooting: LDAP Connectivity Issues.](http://docs.hortonworks.com/HDPDocuments/HDP2/HDP-2.1.10/bk_Knox_Admin_Guide/content/knox-ts-ldap.html)

# <span id="page-29-0"></span>**7. Set up HTTP Header Authentication for Federation/SSO**

The Knox Gateway supports federation solution providers by accepting HTTP header tokens. This section explains how to configure HTTP header fields for SSO or Federation solutions that have simple HTTP header-type tokens. For suggestions on product specific solutions, see the [Apache Knox Gateway User Guide](http://knox.apache.org/books/knox-0-4-0/knox-0-4-0.html).

The gateway extracts the user identifier from the HTTP header field. The gateway can also extract the group information and propagate it to the Identity-Assertion provider.

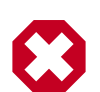

#### **Warning**

The Knox Gateway federation plug-in, HeaderPreAuth, trusts that the content provided in the authenticated header is valid. Using this provider requires proper network security. Only use the HeaderPreAuth federation provider in environments where the identity system does not allow direct access to the Knox Gateway. Allowing direct access exposes the gateway to identity spoofing. Hortonworks recommends defining the preauth.ip.addresses parameter to ensure requests come from a specific IP addresses only.

To configure the HTTP header tokens:

- 1. Open the cluster topology descriptor file,  $\text{\%cluster-name}$ .  $\text{\%ml}$ , in a text editor.
- 2. Add a HeaderPreAuth federation provider to topology/gateway as follows:

```
<provider>
   <role>federation</role>
     <name>HeaderPreAuth</name>
     <enabled>true</enabled>
     <param>
         <name>preauth.validation.method</name>
         <value>$validation_type</value>
     </param>
     <param>
         <name>preauth.ip.addresses</name>
         <value>$trusted_ip</value>
     </param>
     <param>
         <name>preauth.custom.header</name>
         <value>$user_field</value>
     </param>
     <param>
         <name>preauth.custom.group.header</name>
        <value>$group_field</value>
     </param>
</provider>
```
where the values of the parameters are specific to your environment:

•  $$validation_type$  (Optional, recommended) Indicates the type of trust, use either preauth.ip.validation indicating to trust only connections from the address

defined in preauth.ip.addresses OR null (omitted) indicating to trust all IP addresses.

- $\frac{4}{5}$  trusted\_ip (Required when the pre-authentication method is set to preauth.ip.validation) A comma separated list of IP addresses, addresses may contain a wild card to indicate a subnet, such as 10.0.0.\*.
- Suser  $field$  name of the field in the header that contains the user name that the gateway extracts. Any incoming request that is missing the field is refused with HTTP status 401, unauthorized.
- $\frac{1}{2}$   $\frac{1}{2}$   $\frac{1}{2}$  (Optional) name of the field in the header that contains the group name that the gateway extracts. Any incoming request that is missing the field results in no group name being extracted and the connection is allowed.
- 3. Save the file.

The gateway creates a new WAR file with modified timestamp in  $/var/lib/knox/$ data/deployments .

## <span id="page-30-0"></span>**7.1. Example of SiteMinder Configuration**

The following example is the bare minimum configuration for SiteMinder (with no IP address validation):

```
<provider>
     <role>federation</role>
     <name>HeaderPreAuth</name>
     <enabled>true</enabled>
    <param>
         <name>preauth.custom.header</name>
         <value>SM_USER</value>
     </param>
     <param>
         <name>preauth.ip.addresses</name>
         <value>10.10.0.*</value>
     </param>
</provider>
```
## <span id="page-30-1"></span>**7.2. Testing an HTTP Header Tokens**

Use following curl command to request a directory listing from HDFS while passing in the expected header SM\_USER, note that the example is specific to sandbox:

```
curl -k -i --header "SM_USER: guest" -v 'https://localhost:8443/gateway/
sandbox/webhdfs/v1/tmp?op=LISTSTATUS'
```
Omitting the –header "SM\_USER: guest" above results in a HTTP status 401 unauthorized.

# <span id="page-31-0"></span>**8. Configure Identity Assertion**

The Knox Gateway identity-assertion provider maps an authenticated user to an internal cluster user and/or group. This allows the Knox Gateway accept requests from external users without requiring internal cluster user names to be exposed.

The gateway evaluates the authenticated user against the identity-assertion provider to determine the following:

- 1. Does the user match any user mapping rules:
	- **True**: The first matching  $$cluster\_user$  is asserted, that is it becomes the effective user.
	- **False**: The authenticated user is asserted, that is the effective user is the same as the authenticated user.
- 2. Does the effective user match any group mapping rules:
	- **True**: The effective user is a member of all matching groups (for the purpose of authorization).
	- **False**: The effective user is not a member of any mapped groups.

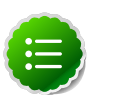

#### **Note**

When authenticated by an SSO provider, the effective user is a member of all groups defined in the request as well as any that match the group.principal.mapping.

### <span id="page-31-1"></span>**8.1. Structure of the Identity-Assertion Provider**

All cluster topology descriptors must contain an identity-assertion provider in the topology/gateway definition. For the minimal requirements, see [Set up Basic Identity-](#page-31-1)[Assertion.](#page-31-1)

The following is the complete structure of the identity-assertion provider. The parameters are optional.

```
<provider>
   <role>identity-assertion</role>
   <name>Pseudo</name>
   <enabled>true</enabled>
    <param>
       <name>principal.mapping</name>
       <value>$user_ids=$cluster_user[;$user_ids=$cluster_user1;...]</value>
   </param>
    <param>
      <name>group.principal.mapping</name>
     <value>$cluster_users = $group1;$cluster_users = $group2</value>
    </param>
</provider>
```
where:

- $$user\_ids$$  is a comma separated list of external users or the wildcard (\*) indicates all users.
- *\$cluster\_user* the Hadoop cluster user name the gateway asserts, that is the effective user name.

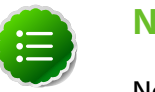

**Note**

Note that identity-assertion rules are not required, see [Set up Basic Identity](#page-32-0) [Assertion](#page-32-0) for details. However, whenever an authentication provider is configured an identity-assertion provider is also required.

# <span id="page-32-0"></span>**8.2. Set up Basic Identity Assertion**

When you define the Pseudo identity-assertion provider without parameters, the authenticated user is asserted as the effective user. For example, using simple assertion if a user authenticates as "guest", the user's identity for grouping, authorization, and running the request is "guest".

To define a basic identify-assertion provider:

- 1. Open the cluster topology descriptor file,  $\text{\%cluster-name}$ .  $\text{\%ml}$ , in a text editor.
- 2. Add a Pseudo identity-assertion provider to topology/gateway as follows:

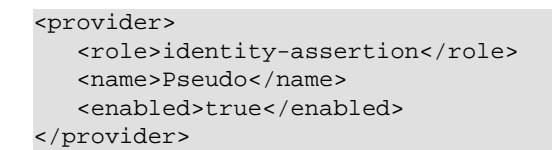

3. Save the file.

The gateway creates a new WAR file with modified timestamp in  $/var/lib/knox/$ data/deployments .

## <span id="page-32-1"></span>**8.3. Map Effective User to Cluster User**

The principal.mapping parameter of an identity-assertion provider determines the user name that the gateway asserts (uses as the effective user) for grouping, authorization, and to run the request on the cluster.

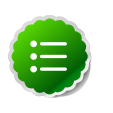

#### **Note**

If a user does not match a principal mapping definition, the authenticated user becomes the effective user.

To add user mapping rule to an identity-assertion provider:

1. Open the cluster topology descriptor file,  $\textit{scluster-name}$ .  $\textit{xml}$ , in a text editor.

2. Add a Pseudo identity-assertion provider to topology/gateway with the principal.mapping parameter as follows:

```
<provider>
   <role>identity-assertion</role>
   <name>Pseudo</name>
    <enabled>true</enabled>
    <param>
         <name>principal.mapping</name>
         <value>$user_ids=$cluster_user;$user_ids=$cluster_user1;...</value>
     </param>
</provider>
```
where the value contains a semi-colon separated list of external to internal user mappings and the following variables match the names in your environment:

- $$user\_ids$$  is a comma separated list of external users or the wildcard (\*) indicates all users.
- $$cluster_user$  the Hadoop cluster user name the gateway asserts, that is the effective user name.
- 3. Save the file.

The gateway creates a new WAR file with modified timestamp in  $/var/lib/knox/$ data/deployments .

### <span id="page-33-0"></span>**8.3.1. Example of User Mapping**

The gateway evaluates the list in order, from left to right; therefore a user matching multiple entries, resolves to the first matching instance.

In the following example, when a user authenticates as *guest*, the gateway asserts the user as sam and all other users as dwayne.

```
<provider>
   <role>identity-assertion</role>
     <name>Pseudo</name>
     <enabled>true</enabled>
     <param>
       <name>principal.mapping</name>
       <value>guest=sam;*=dwayne</value>
     </param>
</provider>
```
The following example shows how to map multiple users to different cluster accounts:

```
<provider>
     <role>identity-assertion</role>
     <name>Pseudo</name>
     <enabled>true</enabled>
     <param>
       <name>principal.mapping</name>
       <value>guest,joe,brenda,administrator=sam;janet,adam,sue=dwayne</value>
     </param>
</provider>
```
## <span id="page-34-0"></span>**8.4. Map Effective Users to Groups**

The Knox Gateway uses group membership for Service Level Authorization only. The gateway does not propagate the user's group when communicating with the Hadoop cluster.

The group.principal.mapping parameter of the identity-assertion provider determines the user's group membership. The gateway evaluates this parameter after the principal.mapping parameter using the *effective user*. Unlike principal.mapping, the group mapping applies all the matching values. A user is a member of all matching groups.

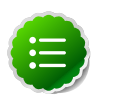

#### **Note**

Although user and group mappings are often used together, the instructions in this section only explain how to add group mappings.

### <span id="page-34-1"></span>**8.4.1. Configure Group Mappings**

To map effective users to groups:

- 1. Open the cluster topology descriptor file,  $\textless$  cluster-name. xml, in a text editor.
- 2. Add a Pseudo identity-assertion provider to topology/gateway with the group.principal.mapping parameter as follows:

```
<provider>
   <role>identity-assertion</role>
    <name>Pseudo</name>
   <enabled>true</enabled>
    <param>
         <name>group.principal.mapping</name>
         <value>$cluster_users=$group;$cluster_users=$group</value>
    </param>
</provider>
```
where the value is a semi-colon separated list of definitions and the variables are specific to your environment:

- $\mathcal{S}cluster\_users$  is a comma separated list of effective user or the wildcard (\*) indicating all users.
- $\frac{2}{3}$   $\frac{2}{3}$   $\frac{2}{3}$  is the name of the group that the user is in for Service Level Authorization.
- 3. Save the file.

The gateway creates a new WAR file with modified timestamp in  $/\text{var}/\text{lib}/\text{know}/$ data/deployments .

### <span id="page-34-2"></span>**8.4.2. Examples of Group Mapping**

The following example indicates that all (\*) users are members of the "users" group and that users sam, dwayne, and brenda are all members of the admins group and only joe is in the analysts group.

<provider> <role>identity-assertion</role> <name>Pseudo</name> <enabled>true</enabled> <param> <name>principal.mapping</name> <value>guest,alice=hdfs;mary=hive</value> </param> <param> <name>group.principal.mapping</name> <value>\*=users;sam,dwayne,brenda=admins;joe=analysts</value> </param> </provider>

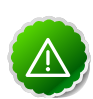

#### **Important**

For additional examples of user and group mappings, see the [Apache Knox](http://knox.apache.org/books/knox-0-4-0/knox-0-4-0.html) [User Guide](http://knox.apache.org/books/knox-0-4-0/knox-0-4-0.html).

# <span id="page-36-0"></span>**9. Configure Service Level Authorization**

Use Knox Gateway ACLs to restrict access to Hadoop services.

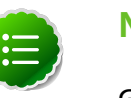

**Note**

Group membership is determined by the identity-assertion parameter group.principal.mapping, see [Mapping Users to Groups](http://docs.hortonworks.com/HDPDocuments/HDP2/HDP-2.1.10/bk_Knox_Admin_Guide/content/knox-id-assertion.html#knox-sso-setup) and/or by the group field of an SSO authenticated request, see [Setting up a Federation](http://docs.hortonworks.com/HDPDocuments/HDP2/HDP-2.1.10/bk_Knox_Admin_Guide/content/knox-authentication.html#knox-sso-setup) [Provider for SSO.](http://docs.hortonworks.com/HDPDocuments/HDP2/HDP-2.1.10/bk_Knox_Admin_Guide/content/knox-authentication.html#knox-sso-setup)

# <span id="page-36-1"></span>**9.1. Set up an Authorization Provider**

The ACLAuthz provider determines who is able to access a service through the Knox Gateway by comparing the effective user, group, and originating IP address of the request to the rules defined in the authorization provider.

Configure the AclsAuthz provider as follows:

- 1. Open the cluster topology descriptor file,  $\text{Scluster-name}$ .  $\text{cm1}$ , in a text editor.
- 2. Add a AclsAuthz authorization provider to topology/gateway with a parameter for each service as follows:

```
<provider>
    <role>authorization</role>
     <name>AclsAuthz</name>
     <enabled>true</enabled>
     <param>
         <name>$service_name.acl.mode</name>
         <value>$mode</value>
     </param>
     <param>
         <name>$service_Name.acl</name>
         <value>$cluster_users;$groups_field;$IP_field</value>
     </param> 
 ...
</provider>
```
Where:

- *\$service\_name* matches the name of a service element. For example, webhdfs.
- *\$mode* determines the how the request is evaluated against the fields as follows:
	- AND specifies that the request must match an entry in all three fields of the corresponding  $s$ service\_name.acl parameter.
	- OR specifies that the request only needs to match an entry in any field, \$users\_field OR \$groups\_field, OR \$IP\_field.

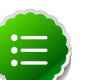

**Note**

The  $s$ service name.acl.mode parameter is optional. When it is not defined, the default mode is AND; therefore requests to that service must match all three fields.

- $\frac{z}{2}$  scluster\_users is a comma separated list of effective users. Use a wildcard (\*) to match all users.
- $\frac{e}{2}$   $\frac{e}{2}$   $\frac{e}{2}$  is a comma separated list of groups. Use a wildcard (\*) to match all groups.
- $SIP$   $file1d$  is a comma separated list of IPv4 addresses. An IP address in the list can contain wildcard at the end to indicate a subnet (for example: 192.168.\*). Use a wildcard (\*) to match all addresses.
- 3. Save the file.

The gateway creates a new WAR file with modified timestamp in /var/lib/knox/ data/deployments .

## <span id="page-37-0"></span>**9.2. Examples of Authorization**

The following examples illustrate how to define authorization rule types to restrict access to requests matching:

• **Only users in a specific group and from specific IP addresses**: The following rule is restrictive. It only allows the **guest** user in the **admin** group to access WebHDFS from a system with the IP address of either 127.0.0.2 or 127.0.0.3:

```
<provider>
   <role>authorization</role> 
   <name>AclsAuthz</name>
   <enabled>true</enabled>
  <param> 
  <name>webhdfs.acl</name>
  <value>guest;admin;127.0.0.2,127.0.0.3</value> 
  </param>
</provider>
```
When the parameter  $ac1$ . mode is not defined the default behavior is ALL, therefore following rule is the same as the one above:

```
<provider>
  <role>authorization</role> 
  <name>AclsAuthz</name>
  <enabled>true</enabled>
  <param> 
   <name>webhdfs.acl.mode</name>
  <value>AND</value>
  </param>
  <param> 
    <name>webhdfs.acl</name>
    <value>guest;admin;127.0.0.2,127.0.0.3</value> 
   </param>
</provider>
```
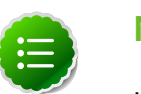

#### **Note**

If Guest is not in the admin group then the request is denied.

• **Two of the three conditions**: The following rule demonstrates how to require two conditions, user and group but not IP address, using the Wildcard. The rule allows the guest user that belongs to the admin group to send requests from anywhere because the IP field contains an asterisk which matches all IP addresses:

```
<provider>
  <role>authorization</role> 
  <name>AclsAuthz</name>
  <enabled>true</enabled>
 <param> 
  <name>webhdfs.acl</name>
  <value>guest;admin;*</value> 
 </param>
</provider>
```
• **One of the three conditions**When the \$service.acl.mode parameter is set to OR, the request only needs to match one entry in any of the fields. The request fails with HTTP Status 403 unauthorized, if no conditions are met.

The following example allows:

- guest to send requests to WebHDFS from anywhere.
- Any user in the admin group to send requests to WebHDFS from anywhere.
- Any user, in any group, to send a request to WebHDFS from 127.0.0.2 or 127.0.0.3.

```
<provider>
  <role>authorization</role> 
  <name>AclsAuthz</name>
  <enabled>true</enabled>
  <param> 
   <name>webhdfs.acl.mode</name>
   <value>OR</value> 
  </param>
  <param> 
   <name>webhdfs.acl</name>
    <value>guest;admin;127.0.0.2,127.0.0.3</value> 
  </param>
</provider>
```
• **Allow all requests**: The following rule grants all users, in any group, and from any IP addresses to access WebHDFS:

```
<provider>
  <role>authorization</role> 
  <name>AclsAuthz</name>
  <enabled>true</enabled>
  <param>
    <name>webhdfs.acl</name>
    <value>*;*;*</value>
  </param>
</provider>
```
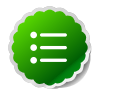

#### **Note**

When a wildcard is used in a field it matches any value. Therefore the Allow all requests example is the same as not defining an ACL.

# <span id="page-40-0"></span>**10. Audit Gateway Activity**

Knox Gateway Audit Facility tracks actions that are executed by Knox Gateway per user request or that are produced by Knox Gateway internal events, such as topology deployments.

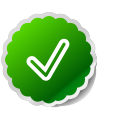

#### **Tip**

The Knox Audit module is based on the Apache log4j. You can customize the logger by changing the log4j.appender.auditfile.Layout property in /etc/ knox/conf/gateway-log4j.properties to another class that extends Log4j. For detailed information see [Apache's log4j](http://logging.apache.org/log4j/).

# <span id="page-40-1"></span>**10.1. Audit Log Fields**

Auditing events on the gateway are informational, the default auditing level is informational (INFO) and it cannot be changed.

The Audit logs located at /var/log/knox/gateway-audit.log have the following structure:

EVENT\_PUBLISHING\_TIME ROOT\_REQUEST\_ID|PARENT\_REQUEST\_ID|REQUEST\_ID|LOGGER\_NAME|TARGET\_SERVIC

where:

- EVENT\_PUBLISHING\_TIME: contains the timestamp when record was written.
- ROOT\_REQUEST\_ID: Reserved, the field is empty.
- PARENT\_REQUEST\_ID: Reserved, the field is empty.
- REQUEST\_ID: contains a unique value representing the request.
- LOGGER\_NAME: contains the logger name. For example audit.
- TARGET\_SERVICE\_NAME: contains the name of Hadoop service. Empty indicates that the audit record is not linked to a Hadoop service. For example, an audit record for topology deployment.
- USER NAME: contains the ID of the user who initiated session with Knox Gateway.
- PROXY USER NAME: contains the effective user name.
- SYSTEM\_USER\_NAME: Reserved, field is empty.
- ACTION: contains the executed action type. The value is either authentication, authorization, redeploy, deploy, undeploy, identity-mapping, dispatch, or access.
- RESOURCE\_TYPE contains the resource type of the action. The value is either uri, topology, or principal.
- RESOURCE\_NAME: contains the process name of the resource. For example, topology shows the inbound or dispatch request path and  $principal$  shows the name of mapped user.
- OUTCOME contains the action results, success, failure, or unavailable.
- LOGGING MESSAGE contains additional tracking information, such as the HTTP status code.

# <span id="page-41-0"></span>**10.2. Change Roll Frequency of the Audit Log**

Audit records are written to the log file /var/log/knox/gateway-audit.log and by default roll monthly. When the log rolls, the date that it rolled is appended to the end of the current log file and a new one is created.

To change the frequency:

- 1. Open the /etc/knox/conf/gateway-log4j.properties file in a text editor.
- 2. Change the log4j.appender.auditfile.DatePattern as follows:

log4j.appender.auditfile.DatePattern = \$interval

Where  $$interval$  is one of the following:

#### <span id="page-41-1"></span>**Table 10.1. Audit Log Settings: Roll Frequency**

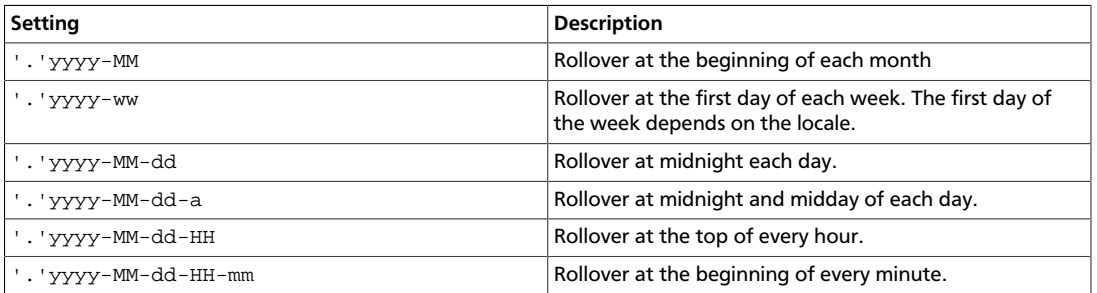

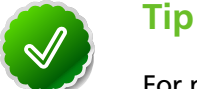

For more examples, see [Apache log4j: Class DailyRollingFileAppender](http://logging.apache.org/log4j/1.2/apidocs/org/apache/log4j/DailyRollingFileAppender.html).

- 3. Save the file.
- 4. Restart the gateway:

```
su -1 knox -c '$gateway_home/bin/gateway.sh stop'
su -1 knox -c '$gateway_home/bin/gateway.sh start'
```
# <span id="page-42-0"></span>**11. Gateway Security**

The Knox Gateway offers the following security features:

- [Implement Web Application Security](#page-42-1)
- [Configure Knox with a Secured Hadoop Cluster](#page-46-0)
- [Configure Wire Encryption \(SSL\)](#page-47-0)

# <span id="page-42-1"></span>**11.1. Implement Web Application Security**

The Knox Gateway is a Web API (REST) Gateway for Hadoop clusters. REST interactions are HTTP based, and therefore the interactions are vulnerable to a number of web application security vulnerabilities. The web application security provider allows you to configure protection filter plugins.

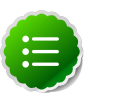

#### **Note**

The initial vulnerability protection filter is for Cross Site Request Forgery (CSRF). Others will be added in future releases.

### <span id="page-42-2"></span>**11.1.1. Configure Protection Filter against Cross Site Request Forgery Attacks**

A Cross Site Request Forgery (CSRF) attack attempts to force a user to execute functionality without their knowledge. Typically the attack is initiated by presenting the user with a link or image that when clicked invokes a request to another site with which the user already has an established an active session. CSRF is typically a browser based attack.

The only way to create a HTTP request from a browser is with a custom HTTP header is to use Javascript XMLHttpRequest or Flash, etc. Browsers have builtin security that prevent web sites from sending requests to each other unless specifically allowed by policy. This means that a website www.bad.com cannot send a request to http:// bank.example.com with the custom header X-XSRF-Header unless they use a technology such as a XMLHttpRequest. That technology would prevent such a request from being made unless the bank.example.com domain specifically allowed it. This then results in a REST endpoint that can only be called via XMLHttpRequest (or similar technology).

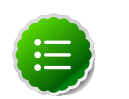

#### **Note**

After enabling CSRF protection within the gateway, a custom header is required for all clients that interact with it, not just browsers.

To add CSRF protection filter:

- 1. Open the cluster topology descriptor file,  $\textless$  cluster-name. xml, in a text editor.
- 2. Add a WebAppSec webappsec provider to topology/gateway with a parameter for each service as follows:

```
<provider> 
  <role>webappsec</role> 
  <name>WebAppSec</name> 
  <enabled>true</enabled> 
  <param>
     <name>csrf.enabled</name>
     <value>$csrf_enabled</value>
  </param> 
  <param> <!-- Optional -->
     <name>csrf.customHeader</name>
     <value>$header_name</value>
  </param> 
  <param> <!-- Optional -->
    <name>csrf.methodsToIgnore</name>
     <value>$HTTP_methods</value>
   </param> 
</provider>
```
where:

*\$csrf\_enabled* is either true or false.

 $$header_name$  when the optional parameter  $csrf$ . customHeader is present the value contains the name of the header that determines if the request is from a trusted source. The default, X-XSRF-Header, is described by the NSA in its guidelines for dealing with CSRF in REST.

 $$HTTP$  methods when the optional parameter  $csrf$ .methodsToIgnore is present the value enumerates the HTTP methods to allow without the custom HTTP header. The possible values are GET, HEAD, POST, PUT, DELETE, TRACE, OPTIONS, CONNECT, or PATCH. For example, specifying GET allows GET requests from the address bar of a browser. Only specify methods that adhere to REST principals in terms of being idempotent.

3. Save the file.

The gateway creates a new WAR file with modified timestamp in  $/var/lib/knox/$ data/deployments .

### <span id="page-43-0"></span>**11.1.2. Validate CSRF Filtering**

The following curl command can be used to request a directory listing from HDFS while passing in the expected header X-XSRF-Header.

```
curl -k -i --header "X-XSRF-Header: valid" -v -u guest:guest-password https://
localhost:8443/gateway/sandbox/webhdfs/v1/tmp?op=LISTSTATUS
```
Omitting the –header "X-XSRF-Header: valid" above results in an HTTP 400 bad\_request. Disabling the provider, by setting csrf.enabled to false allows a request that is missing the header.

# <span id="page-44-0"></span>**11.2. Configure Knox with a Secured Hadoop Cluster**

Once you have a Hadoop cluster that is using Kerberos for authentication, you have to do the following to configure Knox to work with that cluster.

### <span id="page-44-1"></span>**11.2.1. Configure Knox Gateway on the Hadoop Cluster**

To allow the Knox Gateway to interact with a Kerberos protected Hadoop cluster, add a knox user and Knox Gateway properties to the cluster.

- 1. On *every* Hadoop Master perform the following commands:
	- a. Create Unix account for Knox:

useradd -g hadoop knox

b. Add the following lines to the core-site.xml on each master node near the end of the file:

```
<property>
     <name>hadoop.proxyuser.knox.groups</name>
    <value>users</value>
</property>
<property>
     <name>hadoop.proxyuser.knox.hosts</name>
     <value>$knox-host</value>
</property>
```
where  $$knox-host$  is the fully qualified domain name of the host running the gateway.

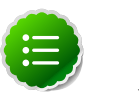

#### **Note**

You can usually find this by running hostname -f. You can define the knox host as \* for local developer testing if Knox host does not have static IP.

c. Add the following lines to the webhcat-site.xml on each master node towards the end of the file:

```
<property>
     <name>hadoop.proxyuser.knox.groups</name>
     <value>users</value>
</property>
<property>
     <name>hadoop.proxyuser.knox.hosts</name>
     <value>$knox-host</value>
</property>
```
where  $$knox-host$  is the fully qualified domain name of the host running the gateway.

**Note**

You can usually find this by running hostname -f. You can define the knox host as \* for local developer testing if Knox host does not have static IP.

2. On the Oozie host, add the following lines to the oozie-site.xml near the end of the file:

```
<property>
     <name>oozie.service.ProxyUserService.proxyuser.knox.groups</name>
     <value>users</value>
</property>
<property>
     <name>oozie.service.ProxyUserService.proxyuser.knox.hosts</name>
     <value>$knox-host</value>
</property>
```
where  $\frac{sknos - host}{s}$  is the fully qualified domain name of the host running the gateway.

# **Note**

You can usually find this by running hostname -f on that host. You could use \* for local developer testing if Knox host does not have static IP.

3. On the nodes running HiveServer2, add the following properties to the hivesite.xml:

```
<property>
   <name>hive.server2.enable.doAs</name>
   <value>true</value>
</property>
<property>
  <name>hive.server2.allow.user.substitution</name>
  <value>true</value>
</property>
<property>
 <name>hive.server2.transport.mode</name>
 <value>http</value>
 <description>Server transport mode. "binary" or "http".</description>
</property>
<property>
 <name>hive.server2.thrift.http.port</name>
 <value>10001</value>
 <description>Port number when in HTTP mode.</description>
</property>
<property>
 <name>hive.server2.thrift.http.path</name>
 <value>cliservice</value>
 <description>Path component of URL endpoint when in HTTP mode.</
description>
</property>
```
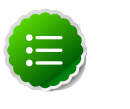

**Note**

Some of the properties may already be in the  $hive-site.xml$ . Ensure that the values match the ones above.

### <span id="page-46-0"></span>**11.2.2. Add Knox Principal to KDC**

On the KDC, create a Kerberos principal keytab for Knox as follows:

- 1. SSH to the KDC host.
- 2. Execute kadmin.local to open an interactive session:

kadmin.local

3. Add a key for knox with the following commands:

```
add_principal -randkey knox/knox@EXAMPLE.COM
ktadd -k /etc/security/keytabs/knox.service.keytab -norandkey knox/$knox-
host@EXAMPLE.COM
```
where:  $$knox-host$  is the fully qualified domain name of the Knox Gateway and EXAMPLE.COM is the name of your KDC Realm.

4. Close the interactive session:

exit

### <span id="page-46-1"></span>**11.2.3. Configure Knox Gateway for Kerberos**

After preparing the cluster and creating a keytab for Knox, perform the following procedure to complete the configuration.

- 1. Copy the Knox keytab to Knox host.
- 2. Add unix account for the knox user on Knox host as follows:

useradd -g hadoop knox

Copy knox.service.keytab created on KDC host on to the Knox host /etc/knox/conf/ knox.service.keytab.

3. Change the owner of the file to the knox user and set the permissions as follows:

```
chown knox knox.service.keytab
chmod 400 knox.service.keytab
```
**Tip**

4. Update krb5.conf at /etc/knox/conf/krb5.conf on Knox host.

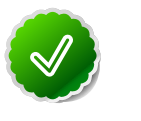

You can also copy the  $\frac{2}{3}$  conf file provided in the Knox binary download and customize it to suit your cluster. 5. Update the /etc/knox/conf/krb5JAASLogin.conf on Knox host.

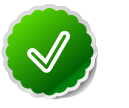

**Tip**

You can also copy the *\$gateway\_home*/templates/ krb5JAASLogin.conf file provided in the Knox binary download and customize it to suit your cluster. Replace the  $$knox-host$  with the Knox Gateway FQDN and EXAMPLE. COM with the your KDC Realm.

6. Update *\$gateway\_home/conf/gateway-site.xml on Knox host by changing the* following value:

```
<property>
  <name>gateway.hadoop.kerberos.secured</name>
  <value>true</value>
  <description>Boolean flag indicating whether the Hadoop cluster protected
 by gateway is secured with Kerberos</description>
</property>
```
7. Restart Knox as follows:

```
su -1 knox -c '$gateway_home/bin/gateway.sh stop'
su -1 knox -c '$gateway_home/bin/gateway.sh start'
```
- 8. Redeploy the Cluster Topology as follows:
	- a. Redeploy all Clusters using the following command:

```
$gateway_home/bin/knoxcli.sh redeploy
```
b. Verify that a new Cluster Topology WAR was created with the following command:

```
ls -lh /var/lib/knox/data/deployments
```
A new file for each with the same timestamp is created.

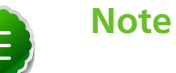

After you do the above configurations and restart Knox, Knox uses SPNego to authenticate with Hadoop services and Oozie. There is no change in the way you make calls to gateway whether you use cURL or Knox DSL.

## <span id="page-47-0"></span>**11.3. Configure Wire Encryption (SSL)**

### <span id="page-47-1"></span>**11.3.1. Using Self-Signed Certificate for Evaluations**

#### **11.3.1.1. Self-signed Localhost Certificate for Evaluations**

For the simplest of evaluation deployments, the initial startup of the Knox Gateway will generate a self-signed cert for use on the same machine as the gateway instance. These certificates are issued for "localhost" and will require specifically disabling hostname verification on client machines other than where the gateway is running.

#### **11.3.1.2. Self-signed Certificate with Specific Hostname for Evaluations**

In order to continue to use self-signed certificates for larger evaluation deployments, a certificate can be generated for a specific hostname. This will allow clients to properly verify the hostname presented in the certificate as the host that they requested in the request URL.

To create a self-signed certificate:

1. Create a certificate:

```
$GATEWAY_HOME/bin/knoxcli.sh create-cert --hostname $gateway-hostname
```
where  $\zeta$ gateway-hostname is the FQDN of the Knox Gateway.

2. Export the certificate in PEM format:

```
keytool -export -alias gateway-identity -rfc -file $certificate_path -
keystore $qateway_home/data/security/keystores/qateway.jks
```
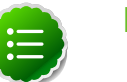

#### **Note**

cURL option accepts certificates in PEM format only.

3. Restart the gateway:

```
su -1 knox -c "$GATEWAY_HOME/bin/gateway.sh stop"
su -1 knox -c "$GATEWAY_HOME/bin/gateway.sh start"
```
4. After copying the certificate to a client, use the following command to verify:

```
curl --cacert $certificate_path -u $username:$password https://$gateway-
hostname:$gateway_port/gateway/$cluster_name/webhdfs/v1?op=GETHOMEDIRECTORY
```
### <span id="page-48-0"></span>**11.3.2. CA-signed Certificates for Production**

For production deployments or any deployment in which a certificate authority issued certificate is needed, the following steps are required.

- 1. Import the desired certificate/key pair into a java keystore using keytool and ensure the following:
	- The certificate alias is gateway-identity.
	- The store password matches the master secret created earlier.
	- Note the key password used as we need to create an alias for this password.
- 2. Add a password alias for the key password:

```
$GATEWAY_HOME/bin/knoxcli.sh create-alias gateway-identity-passphrase --
value $actualpassphrase
```
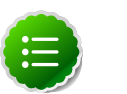

#### **Note**

The password alias must be "gateway-identity-passphrase".

### <span id="page-49-0"></span>**11.3.3. Set up Trust for the Knox Gateway Clients**

In order for clients to trust the certificates presented to them by the gateway, they will need to be present in the client's truststore as follows:

- 1. Export the gateway-identity cert from the *\$GATEWAY\_HOME*/data/security/ keystores/gateway.jks using java keytool or another key management tool.
- 2. Add the exported certificate to the cacerts or other client specific truststore or The gateway. jks file can be copied to the clients to be used as the truststore.

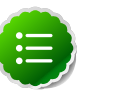

#### **Note**

If taking this approach be sure to change the password of the copy so that it no longer matches the master secret used to protect server side artifacts.

## <span id="page-49-1"></span>**11.4. Set up for Oozie Server with SSL**

This section explains how to set up the Knox Gateway to connect clients to an Oozie Server with SSL enabled.

1. In the Cluster Topology Descriptor, change Oozie service url from HTTP to HTTPS, and the Oozie port to Oozie SSL port:

```
<service>
     <role>OOZIE</role>
     <url>https://$oozie-host:11443/oozie</url>
</service>
```
2. When using a self-signed certificate, add the certificate to Knox Gateway JMV truststore as follows:

```
keytool -import -alias $alias -keystore $cacerts_file -trustcacerts -
file $certificate_filename
```
Where Scacerts file is the path to JVM truststore and Scertificate filename is the path to the certificate that you exported from the Oozie server.

3. Check using ExampleOozieWorkflow.groovy in samples.

# <span id="page-50-0"></span>**12. Logs and Troubleshooting Steps**

The Knox Gateway logging module is based on the Apache log4j. You can customize the logger by changing the log4j.logger.org.apache properties in /etc/knox/ conf/gateway-log4j.properties to another class that extends Log4j. For detailed information see [Apache's log4j.](http://logging.apache.org/log4j/1.2/)

## <span id="page-50-1"></span>**12.1. Knox Gateway Logs**

Apache Log4j is used by the Knox Gateway, for detailed information on extending or setting log values see [Logging Practices](https://hc.apache.org/httpcomponents-client-4.3.x/logging.html). The following table provides a description of the log properties available for troubleshooting on the Knox Gateway:

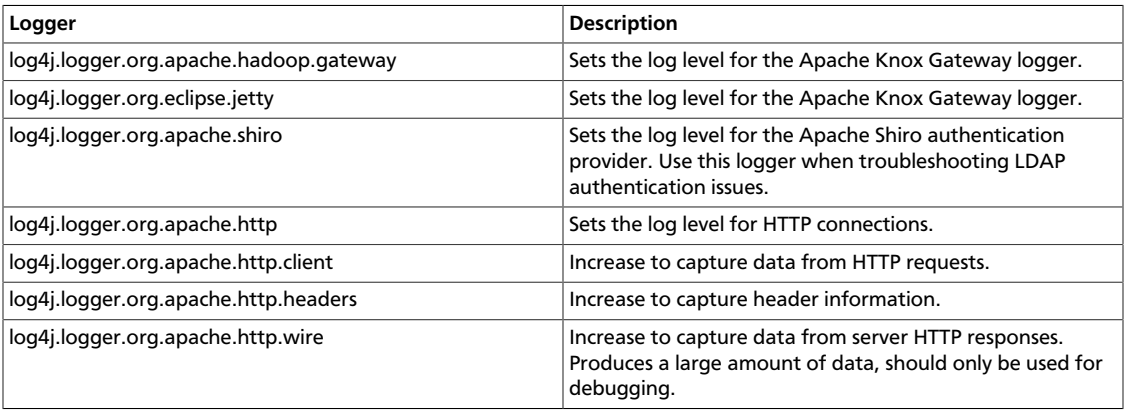

#### <span id="page-50-2"></span>**Table 12.1. Knox Loggers**

• Use the following settings to enable header and context logging:

```
log4j.logger.org.apache.http=DEBUG
log4j.logger.org.apache.http.wire=ERROR
```
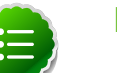

#### **Note**

These settings produce large amount of data in the logs and should only be used while actively debugging.

• Use the following settings to enable full wire and context logging:

```
log4j.logger.org.apache.http=DEBUG
```
• Use the following settings to enable LDAP provider logging:

```
log4j.logger.org.apache.shiro=DEBUG
log4j.logger.org.apache.http.headers=DEBUG
```
• Use the following settings to enable context logging for connection management/ request execution"

```
log4j.logger.org.apache.http.client=DEBUG
```
Note that the default configuration for Log4J is very inefficient as it causes all the logging information to be generated but not actually sent anywhere. The Log4J manual is the best reference for how to configure Log4J. It is available at [here.](http://logging.apache.org/log4j/)

### <span id="page-51-0"></span>**12.1.1. Changing the Log Level**

Change the granularity of the logging level by modifying the values in the gateway log4j properties file as follow:

1. Stop the Knox Gateway:

su -1 knox -c '\$gateway\_home/bin/gateway.sh stop'

- 2. Uncomment the logger or change the logging level in the  $/etc/knox/$ conf/gateway-log4j.properties file.
- 3. Start the Knox Gateway:

su -1 knox -c '\$gateway\_home/bin/gateway.sh start'

Perform testing and view (or tail) the Knox Gateway log in the gateway. log. Some output messages are also written to gateway.err and gateway.out.

# <span id="page-51-1"></span>**12.2. Use Sample Scripts to Test Connectivity and Functionality**

The Knox Gateway also comes with samples that you can use to test your environment. The following sample scripts are located in /usr/lib/knox/samples:

- ExampleHBase.groovy
- ExampleWebHCatQueue.groovy
- hadoop-examples.jar
- SampleScript.groovy
- sandbox-with-knox-inside.xml
- ExampleOozieWorkflow.groovy
- ExampleWebHdfsLs.groovy
- SampleService.groovy

**Tip**

- ExampleWebHCatJob.groovy
- ExampleWebHdfsPutGet.groovy
- SampleComplexCommand.groovy
- SampleSimpleCommand.groovy

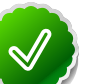

For details on using the scripts see the [Apache Knox User Guide.](http://knox.apache.org/books/knox-incubating-0-4-0/knox-incubating-0-4-0.html#Client+Details)

## <span id="page-52-0"></span>**12.3. LDAP Connectivity Issues**

When Knox Gateway cannot connect to a configured LDAP server, errors appear in the gateway diagnostic output and on the client that is trying to connect. This section contains troubleshooting steps that use the curl command line. On a Windows system you will need to install the cURL utility or a third-party tool, such as Cygwin.

### <span id="page-52-1"></span>**12.3.1. Increase Log Level and Test**

Increase the logging level of the LDAP provider:

1. Uncomment the Shiro logging properties to set level to debug in the gateway log4j properties file ( /etc/knox/conf/gateway-log4j.properties ):

```
log4j.logger.org.apache.shiro=DEBUG
```
2. Restart the Knox Gateway:

```
su -1 knox -c '$gateway home/bin/gateway.sh stop'
su -1 knox -c '$gateway_home/bin/gateway.sh start'
```
3. Tail the gateway log.

```
tail -f /var/log/knox/gateway.log
```
### <span id="page-52-2"></span>**12.3.2. Test LDAP Connection**

Test the LDAP connection use a curl command from the Knox Gateway to lists the contents of the directory  $tmp / test$  (or use a directory that exists in your environment):

```
curl -i -k -u $ldap_user: $password -X GET \
'https://$gateway_host:8443/$gateway_path/$cluster_name/webhdfs/api/v1/tmp/
test?op=LISTSTATUS'
```
where the variables in the above command match actual items in your environment:

- \$1dap\_user and \$password is an actual user account in your environment (the LDAP provider binds to the UserDN).
- *\$gateway\_host and \$gateway\_path* matches your gateway configuration.
- *\$cluster\_name* matches the name of the cluster topology descriptor file of the cluster you are trying to access.

Example outputs related to authentication messages:

- **Successful Authentication**. The following requests and logs show normal operation:
	- **Client-side successful request** to WebHDFS using HDP Sandbox, the Knox sample Apache Directory, and the Knox Test Account quest:

```
curl -i -k -u guest:guest-password -X GET 'https://sandbox:8443/gateway/
sandbox/webhdfs/v1/user/?op=LISTSTATUS'
HTTP/1.1 200 OK
Set-Cookie: JSESSIONID=2hf99emf1dr31mzhjmpimwf1w;Path=/gateway/
sandbox; Secure; HttpOnly
Expires: Thu, 01 Jan 1970 00:00:00 GMT
```

```
Cache-Control: no-cache
Expires: Fri, 06 Jun 2014 20:26:53 GMT
Date: Fri, 06 Jun 2014 20:26:53 GMT
Pragma: no-cache
Expires: Fri, 06 Jun 2014 20:26:53 GMT
Date: Fri, 06 Jun 2014 20:26:53 GMT
Pragma: no-cache
Server: Jetty(6.1.26)
Content-Type: application/json
Content-Length: 1515
{"FileStatuses":{"FileStatus":[{"accessTime":0,"blockSize":0,
"childrenNum":9,"fileId":16388,"group":"hdfs","length":0,
"modificationTime":1398090362268,"owner":"ambari-qa","pathSuffix":"ambari-
qa","permission":"770","replication":0,"type"
:"DIRECTORY"},{"accessTime":0,"blockSize":0,"childrenNum":0,
"fileId":17117,"group":"guest","length":0,"modificationTime"
:1398176498899,"owner":"guest","pathSuffix":"guest","permission":"755",
"replication":0,"type":"DIRECTORY"},{"accessTime"
:0,"blockSize":0,"childrenNum":0,"fileId":16949,"group":"hdfs","length":0,
"modificationTime":1398090186250,"owner":"hcat",
"pathSuffix":"hcat","permission":"755","replication":0,
"type":"DIRECTORY"},{"accessTime":0,"blockSize":0,"childrenNum":0,
"fileId":16418,"group":"hdfs","length":0,"modificationTime":1398089829227,
"owner":"hive","pathSuffix":"hive","permission":
"700","replication":0,"type":"DIRECTORY"},{"accessTime":0,"blockSize":0,
"childrenNum":3,"fileId":17019,"group":"hue","length"
:0,"modificationTime":1398176493665,"owner":"hue","pathSuffix":"hue",
"permission":"755","replication":0,"type":"DIRECTORY"},
{"accessTime":0,"blockSize":0,"childrenNum":1,"fileId":16441,
"group":"hdfs","length":0,"modificationTime":1398089926561,
"owner":"oozie","pathSuffix":"oozie","permission":"775","replication":0,
"type":"DIRECTORY"},{"accessTime":0,"blockSize":0,
"childrenNum":0,"fileId":17012,"group":"root","length":0,
"modificationTime":1398176445256,"owner":"root","pathSuffix":"root",
"permission":"755","replication":0,"type":"DIRECTORY"}]}}[root@sandbox
 xasecure-ha
```
The output above shows a success authentication and returns the content list.

• **Client-side request with WebHDFS error**. Using the Knox sample environment on Sandbox. The user authenticates and requests a list from WebHDFS on a directory does not exist:

```
curl -i -k -u guest:guest-password -X GET 'https://sandbox:8443/gateway/
sandbox/webhdfs/v1/user/myuser?op=LISTSTATUS'
HTTP/1.1 404 Not Found
Set-Cookie: JSESSIONID=10n9m664r778o1otump5s3jjqb;Path=/gateway/
sandbox; Secure; HttpOnly
Expires: Thu, 01 Jan 1970 00:00:00 GMT
Cache-Control: no-cache
Expires: Fri, 06 Jun 2014 20:57:26 GMT
Date: Fri, 06 Jun 2014 20:57:26 GMT
Pragma: no-cache
Expires: Fri, 06 Jun 2014 20:57:26 GMT
Date: Fri, 06 Jun 2014 20:57:26 GMT
Pragma: no-cache
Server: Jetty(6.1.26)
Content-Type: application/json
Content-Length: 151
```

```
{"RemoteException":{"exception":"FileNotFoundException",
"javaClassName":"java.io.FileNotFoundException",
"message":"File /user/myuser does not exist."}}[ro...
```
• **Server Log examples**. Each time a user tries to access a Hadoop REST API through the Knox Gateway, the attempt is captured in the audit log. For example:

```
14/06/06 13:26:53 ||c05b42e8-06aa-4673-959e-37743573dfdc|audit|WEBHDFS|
guest|||access|uri|/gateway/sandbox/webhdfs/v1/user/?op=LISTSTATUS|
success|Response st
atus: 200
14/06/06 13:31:45 ||d63cb431-9cb9-4bd4-8d8c-26202dd1a71f|audit|WEBHDFS|
guest|||access|uri|/gateway/sandbox/webhdfs/v1/user/?op=LISTSTATUS|
unavailable|
14/06/06 13:57:26 ||0409c32a-2b29-4a05-8798-0420682e930b|audit|WEBHDFS||||
access|uri|/gateway/sandbox/webhdfs/v1/user/myuser?op=LISTSTATUS|
unavailable|
14/06/06 13:57:26 ||0409c32a-2b29-4a05-8798-0420682e930b|audit|WEBHDFS|
guest|||authentication|uri|/gateway/sandbox/webhdfs/v1/user/myuser?op=
LISTSTATUS|succe
ss|
14/06/06 13:57:26 ||0409c32a-2b29-4a05-8798-0420682e930b|audit|WEBHDFS|
guest|||dispatch|uri|http://sandbox.hortonworks.com:50070/webhdfs/v1/user/
myuser?user.
name=guest&op=LISTSTATUS|success|Response status: 404
14/06/06 13:57:26 ||0409c32a-2b29-4a05-8798-0420682e930b|audit|WEBHDFS|
guest|||access|uri|/gateway/sandbox/webhdfs/v1/user/myuser?op=LISTSTATUS|
success|Response status: 404
```
• **Authentication failures**. When the user cannot be authenticated, the request is rejected with an HTTP status of 401 unauthorized regardless of the reason. The client receives the same error message (shown below) in the case of invalid credentials and if the Knox Gateway CANNOT establish a connection to the LDAP service:

```
curl -i -k -u guest:password -X GET 'https://sandbox:8443/gateway/sandbox/
webhdfs/v1/user/?op=LISTSTATUS'
HTTP/1.1 401 Unauthorized
WWW-Authenticate: BASIC realm="application"
Content-Length: 0
Server: Jetty(8.1.14.v20131031)
```
To verify connectivity to the LDAP service, enable debug on the Shiro provider and check the logs.

• **Log example for LDAP service connection issues**. The gateway log with the Shiro provider debug enable contains an error messages similar to the ones below:

```
2014-06-06 16:06:55,831 DEBUG authc.BasicHttpAuthenticationFilter
 (BasicHttpAuthenticationFilter.java:createToken(308)) - Attempting to
 execute login with headers [Basic Z3Vlc3Q6Z3Vlc3QtcGFzc3dvcmQ=]
2014-06-06 16:06:55,832 DEBUG ldap.JndiLdapRealm (JndiLdapRealm.
java:queryForAuthenticationInfo(369)) - Authenticating user 'guest'
 through LDAP
2014-06-06 16:06:55,832 DEBUG ldap.JndiLdapContextFactory
 (JndiLdapContextFactory.java:getLdapContext(488)) - Initializing LDAP
 context using URL [ldap://localhost:33389] and principal [uid=guest,ou=
people,dc=hadoop,dc=apache,dc=org] with pooling disabled
```

```
2014-06-06 16:06:55,838 DEBUG servlet.SimpleCookie (SimpleCookie.
java:addCookieHeader(226)) - Added HttpServletResponse Cookie [rememberMe=
deleteMe; Path=/gateway/sandbox; Max-Age=0; Expires=Thu, 05-Jun-2014
 23:06:55 GMT]
2014-06-06 16:06:55,839 DEBUG authc.BasicHttpAuthenticationFilter
 (BasicHttpAuthenticationFilter.java:sendChallenge(274)) - Authentication
 required: sending 401 Authentication challenge response.
```
• **Log example for invalid credentials**:

```
14/06/06 13:31:45 ||d63cb431-9cb9-4bd4-8d8c-26202dd1a71f|audit|WEBHDFS|
guest|||access|uri|/gateway/sandbox/webhdfs/v1/user/?op=LISTSTATUS|
success|Response st
atus: 401
```
#### <span id="page-55-0"></span>**12.3.3. LDAP Basic Troubleshooting**

Resolving LDAP connection issues include ensuring that the LDAP server is running and that connection information is correct. The LDAP server connection information is configured in the cluster's topology file (for example:  $\frac{5}{6}$ gateway\_home/deployments/ sandbox.xml).

Using the information provided in the configuration file perform the following steps from the Knox Gateway:

1. Telnet to the LDAP server using port specified in the configuration file, for example for sandbox the sample LDAP property is:

```
<param>
   <name>main.ldapRealm.contextFactory.url</name>
    <value>ldap://localhost:33389</value>
</param>
```
Based on the parameters above, run the following telnet command to test the connection:

telnet localhost 33389 Trying 127.0.0.1... Connected to localhost. Escape character is '^]'.

2. If telnet to the port is working, use a LDAP utility from the Knox Gateway, such as ldapsearch. You will have to install the openldap-clients package. The Knox Gateway performs an anonymous bind to the UserDN to validate the user's credentials. The UserDN is constructed from the UserDN template parameter of the LDAP provider.

For example for the HDP Sandbox, the UserDN template parameter is defined as follows:

```
<param>
     <name>main.ldapRealm.userDnTemplate</name>
     <value>uid={0},ou=people,dc=hadoop,dc=apache,dc=org</value>
</param>
```
Therefore the command to use LDAP search is as follows:

```
ldapsearch -h localhost -p 33389 -D "uid=guest,ou=people,dc=hadoop,dc=
apache,dc=org" -w "guest-password" -b "uid=guest,ou=people,dc=hadoop,dc=
apache,dc=org"
```

```
# extended LDIF
#
# LDAPv3
# base <uid=guest,ou=people,dc=hadoop,dc=apache,dc=org> with scope subtree
# filter: (objectclass=*)
# requesting: ALL
#
# guest, people, hadoop.apache.org
dn: uid=guest,ou=people,dc=hadoop,dc=apache,dc=org
objectclass: organizationalPerson
objectclass: person
objectclass: inetOrgPerson
objectclass: top
uid: guest
cn: Guest
sn: User
userpassword:: Z3Vlc3QtcGFzc3dvcmQ=
# search result
search: 2
result: 0 Success
# numResponses: 2
# numEntries: 1
```
If the LDAP provider is unreachable, an error message similar to the following may occur:

**ldapsearch -h localhost -p 33389 -D "uid=guest,ou=people,dc=hadoop,dc= apache,dc=org" -w "guest-password" -b "uid=guest,ou=people,dc=hadoop,dc= apache,dc=org"** ldap\_sasl\_bind(SIMPLE): Can't contact LDAP server (-1)